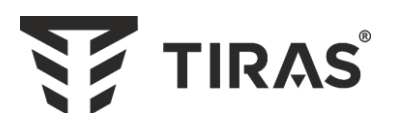

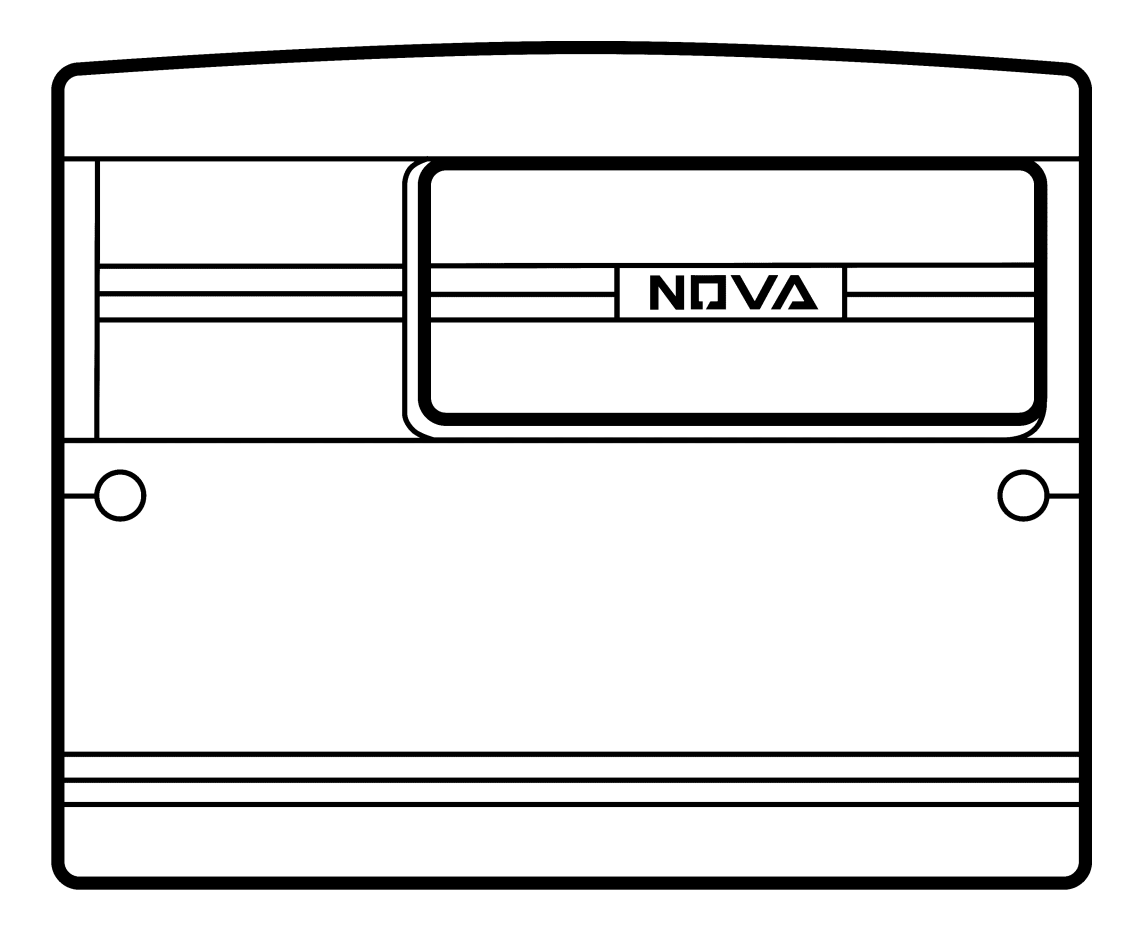

**ППК «ОРІОН NOVA 4» ППК «ОРІОН NOVA 8» ППК «ОРІОН NOVA 16»**

# **ППК «ОРІОН NOVA 4i» ППК «ОРІОН NOVA 8i» ППК «ОРІОН NOVA 16i»**

Настанова щодо експлуатування ААЗЧ.425511.001/001-01/001-02/001-03/001-04/001-05 НЕ

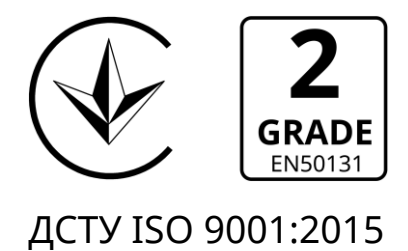

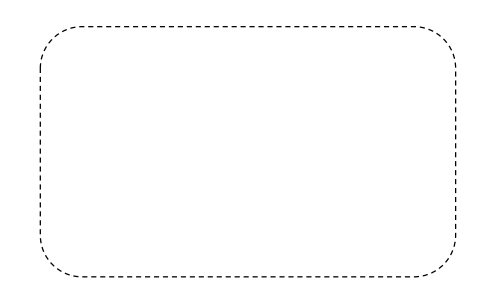

Дякуємо Вам за те, що обрали обладнання виробництва ТОВ «Тірас-12».

Перед використанням продукції, ознайомтесь, будь ласка, з даним документом та збережіть його для отримання необхідної інформації в майбутньому.

Для отримання додаткової інформації та завантаження документації, скористайтесь наступними посиланнями:

# **www.tiras.ua**

# ДОКУМЕНТАЦІЯ:

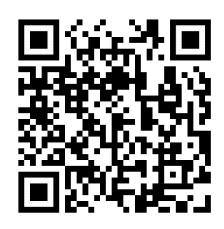

Настанова щодо експлуатування

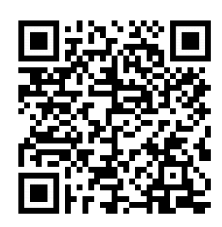

Інструкція інсталятора

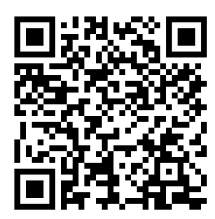

Інструкція адміністратора

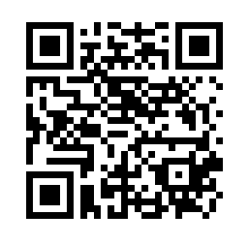

Інструкція користувача Control NOVA

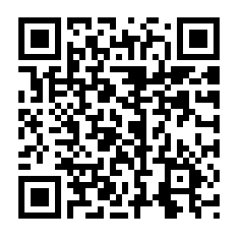

Control Nova (iOS)

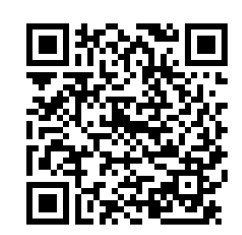

Control NOVA (Android)

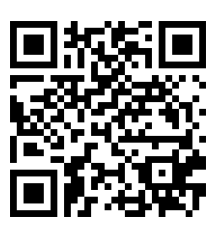

oLoader (Windows)

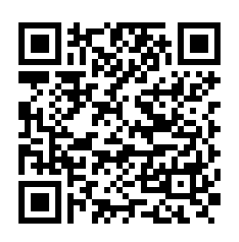

oLoader (Android)

ДОДАТКИ:

# Історія змін в ППК

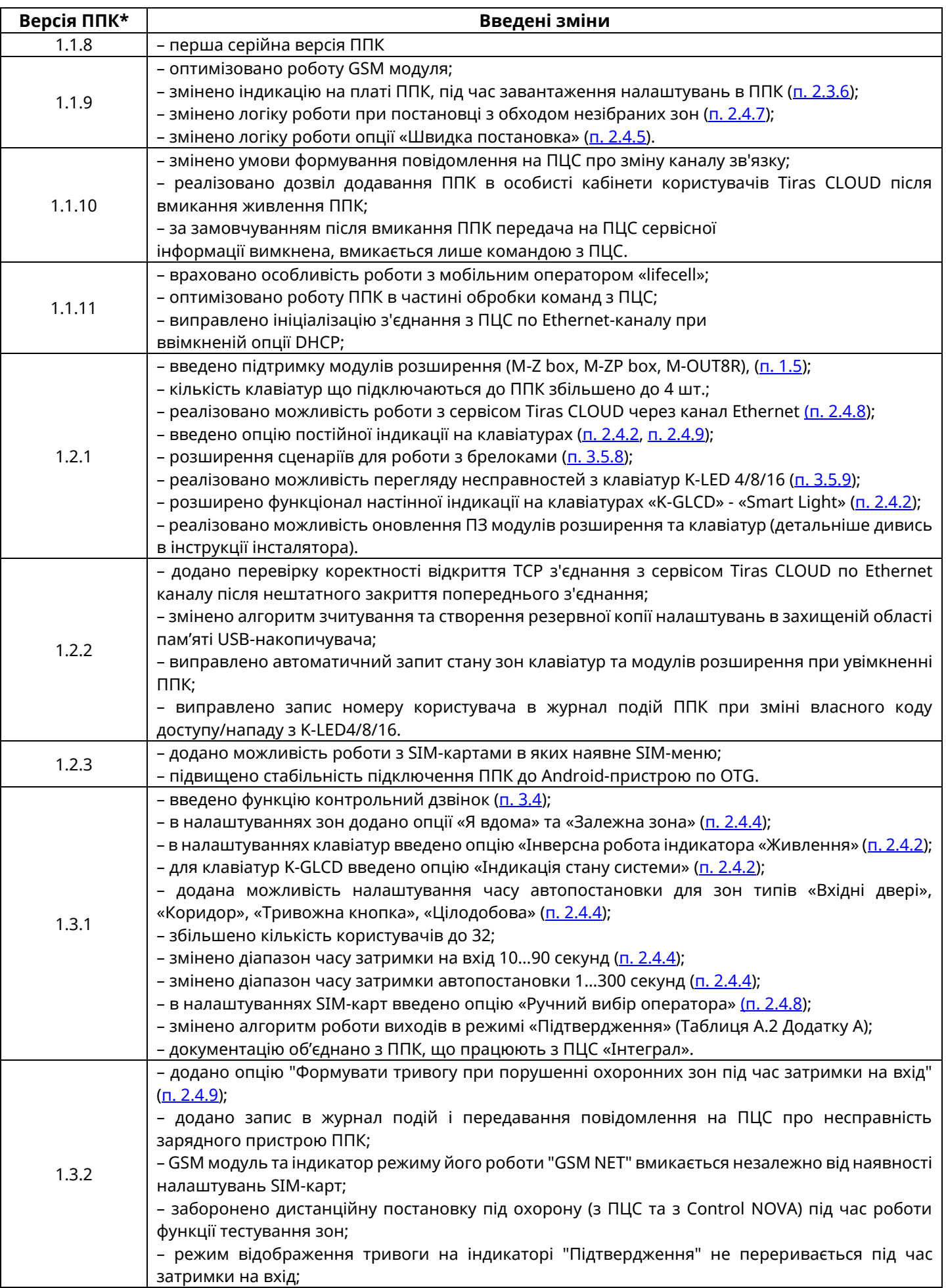

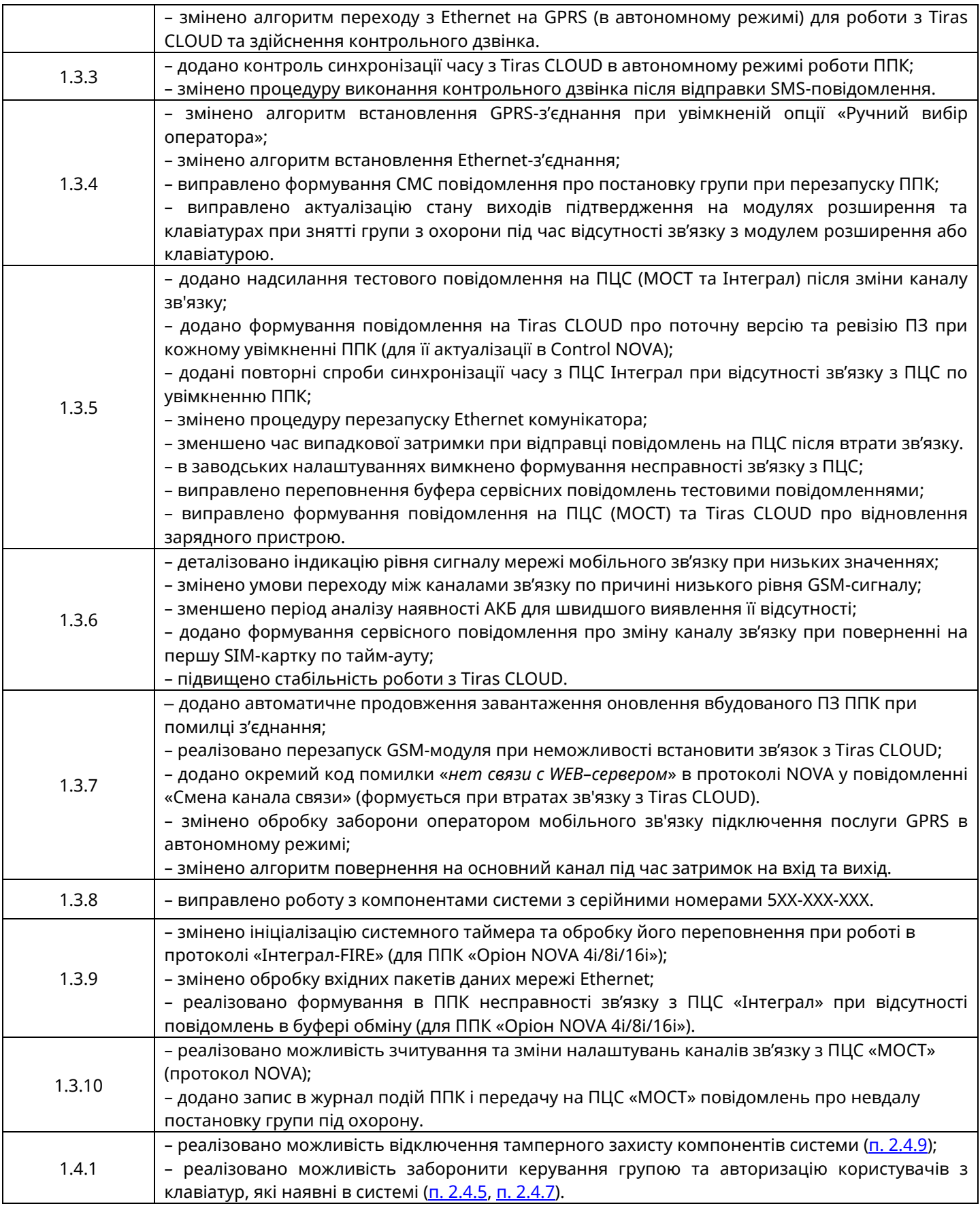

*Примітка.*

*\* - версія ППК має формат HV.SV.SR де HV – апаратна версія ППК, SV – версія вбудованого програмного забезпечення ППК, SR – ревізія вбудованого програмного забезпечення ППК.*

# 3MICT

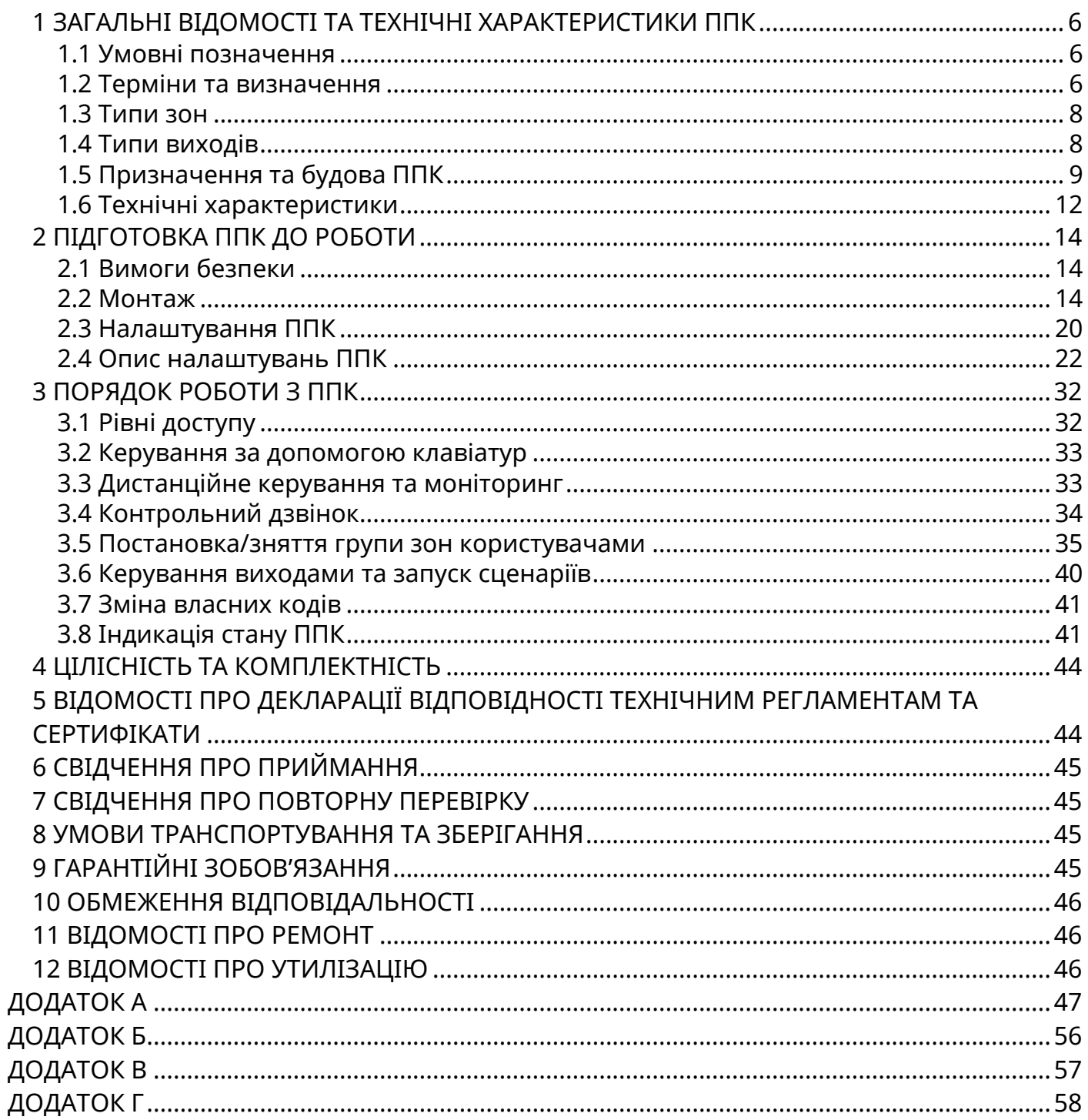

# **1 ЗАГАЛЬНІ ВІДОМОСТІ ТА ТЕХНІЧНІ ХАРАКТЕРИСТИКИ ППК**

<span id="page-5-0"></span>Даний документ призначений для вивчення будови, принципу роботи і правил експлуатації приладів приймально-контрольних «Оріон NOVA 4», «Оріон NOVA 4i», «Оріон NOVA 8», «Оріон NOVA 8i», «Оріон NOVA 16», «Оріон NOVA 16i» (далі - ППК) версії 1.4.X. У зв'язку з удосконаленням функціональності системи, версію та (або) ревізію ПЗ ППК може бути змінено. Перегляд версії ППК можливий при роботі з ПЗ oLoader (<u>[п. 2.3.5](#page-20-1)</u>). Рекомендовано перед встановленням ППК здійснити оновлення версії/ревізії ПЗ ППК до актуального. Інформація про введені зміни знаходиться на веб-сайті виробника [www.tiras.ua](http://www.tiras.ua/) у вкладці «Завантаження» для кожного ППК.

#### **1.1 Умовні позначення**

<span id="page-5-1"></span>В даному документі прийняті наступні скорочені позначення:

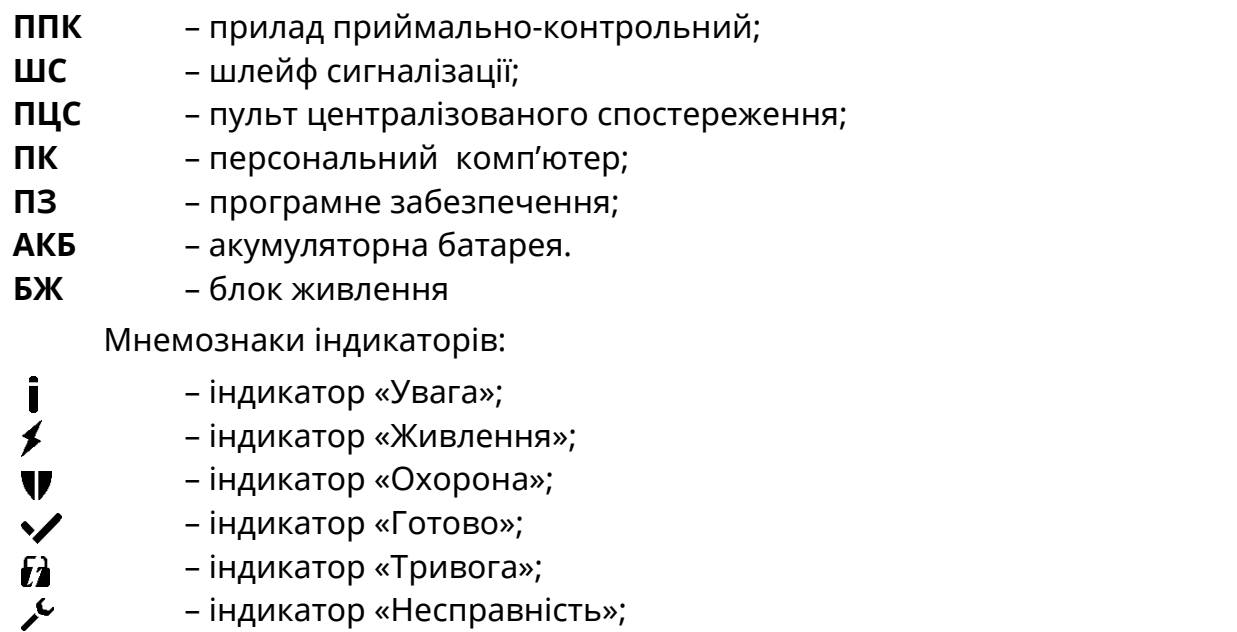

<span id="page-5-2"></span>«1» – «16» – індикатори «Зона 1 – Зона 16» на клавіатурах K-LED4/8/16.

#### **1.2 Терміни та визначення**

*Шлейф сигналізації* – провідна лінія, що забезпечує зв'язок ППК зі сповіщувачами.

**Нормальний стан ШС** - стан ШС при якому його опір входить в межі 2,41 < Rшс <3,6 кОм.

*«Незібраний» ШС* – шлейф сигналізації, опір якого не входить в межі 2,41 < Rшс < 3,6 кОм та не може бути поставлений під охорону.

*Сповіщувач* – пристрій (датчик), що встановлюється в приміщеннях (об'єктах) і сповіщає ППК про небезпеку шляхом порушення нормального стану ШС.

*Зона* – приміщення, його частина, або територія які контролюються за допомогою підключених до ППК сповіщувачів.

*Група зон* – одна або декілька зон, що ставляться разом під охорону із використанням коду доступу.

*Залежна зона –* зона яка ставиться під охорону після того, як було поставлено всі зони груп в які вона включена. Залежна зона знімається з охорони при знятті будь-якої групи в яку вона включена.

*Модуль розширення* – пристрій призначений для нарощування кількості зон і (або) виходів.

*Втручання* – відчинення корпусу ППК, будь-якого з підключених до ППК модулів розширення або будь-якої з підключених клавіатур.

*Тампер* – пристрій, призначений для виявлення несанкціонованого втручання в корпус ППК, будь-якого з підключених до ППК модулів розширення або будь-якої з підключених клавіатур.

*Проникнення* – вторгнення до підохоронного приміщення неуповноваженої особи (осіб).

*Режим тривоги* – стан ППК, що є результатом реагування на наявність небезпеки (втручання або проникнення).

*Черговий режим (режим охорони)* – стан ППК, в якому може бути сформоване та передане сповіщення про стан тривоги.

*Знята з охорони* – стан зони, в якому не може бути сформоване та передане сповіщення про стан тривоги, викликаний проникненням.

*Вихід* – електричне коло ППК, модуля розширення або клавіатури, призначене для програмного керування електричним струмом через підключене навантаження.

*Сценарій* – запрограмована послідовність дій, які можуть виконуватись ППК при керуванні виходами. Налаштування сценаріїв детально описано в [п. 2.4.6](#page-26-1).

*Код доступу* – послідовність від однієї до дванадцяти цифр, при введенні якої користувач отримує доступ до керування ППК.

*Код нападу* – послідовність від однієї до дванадцяти цифр, при введенні якої на ПЦС передається повідомлення про напад.

*Код адміністратора* – код користувача №1, який має особливі повноваження. Рівень доступу користувача – другий [\(п. 3.1](#page-31-1)).

*Код інсталятора* – код, який використовується для зміни налаштувань ППК. Рівень доступу користувача - третій [\(п. 3.1](#page-31-1)).

*Час затримки на вихід* – час, наданий користувачеві, для виходу з приміщення після ініціювання постановки групи зон під охорону.

*Час затримки на вхід* – час, наданий користувачеві, для зняття з охорони до формування сповіщення про проникнення.

*Автономний режим охорони* – охорона без передавання повідомлень на ПЦС.

*Tiras CLOUD –* хмарний сервіс, який використовується для роботи ППК з додатком Control NOVA.

**Control NOVA** – мобільний додаток для дистанційного моніторингу та керування охоронними системами серії Оріон NOVA, доступний для Android та iOS пристроїв.

*USB флеш-накопичувач ППК* – носій інформації, що використовується для збереження та зміни файлу конфігурації ППК, завантаження файлу оновлення вбудованого ПЗ та збереження файлу журналу подій при експортуванні з клавіатури. При підключені ППК до ПК [\(п. 2.3.3\)](#page-19-1) або Android пристрою [\(п. 2.3.4\)](#page-19-2), ППК визначається як USB флеш-накопичувач.

<span id="page-7-0"></span>Для кожної зони можливо обрати один з типів:

*«Охоронна»* – зона, яка може бути поставлена, або знята з охорони. При порушенні зони даного типу що знаходиться під охороною, на ПЦС «МОСТ» або ПЦС «Інтеграл» (далі – ПЦС) надходить сигнал тривоги, а також вмикається зовнішній оповіщувач (звуковий або світлозвуковий типу «Джміль», надалі - сирена).

*«Вхідні двері»* – охоронна зона з затримкою, яка при вході в об'єкт повинна порушуватися завжди першою. З моменту порушення цієї зони починається відлік часу затримки на вхід. Після закінчення часу затримки на вхід, якщо ППК не був знятий з охорони, на ПЦС надходить сигнал тривоги, а також вмикається сирена.

*«Коридор»* – охоронна зона з затримкою, яка при вході в об'єкт повинна порушуватися завжди після зони «Вхідні двері». При цьому сигнал тривоги на ПЦС не надходить протягом часу затримки на вхід. У випадку порушення її перед зоною «Вхідні двері» на ПЦС надходить сигнал тривоги, а також вмикається сирена.

*«Цілодобова»* – зона яку неможливо зняти з охорони кодом доступу. При спрацюванні вмикається сирена, на ПЦС надходить сигнал тривоги. Зона автоматично перевстановлюється під охорону через встановлений час [\(п. 2.4.4](#page-24-1)) після спрацювання, при умові що ШС у цій зоні знаходиться у нормальному стані.

*«Тривожна кнопка»* – цілодобова зона, при порушенні якої на ПЦС надходить сигнал тривоги без включення сирени. Зона автоматично перевстановлюється під охорону через встановлений час [\(п. 2.4.4](#page-24-1)) після спрацювання, при умові що ШС у цій зоні знаходиться у нормальному стані.

*«Універсальний вхід»* – зона, яка може знаходитись у двох станах – деактивована (опір ШС знаходиться в межах 2,41...3,6 кОм) та активована (опір ШС знаходиться поза межами 2,41...3,6 кОм). Для зони «Універсальний вхід» можливо відключити передачу сповіщення на ПЦС.

#### **1.4 Типи виходів**

<span id="page-7-1"></span>ППК дозволяє керувати навантаженнями, підключеними до виходів. В залежності від схемотехнічного виконання виходи можна розділити на:

**«Виносний світлодіод»** (LED1, LED2) – вихід для прямого підключення виносного світлодіода. Послідовно із світлодіодом що підключається, вбудовано резистор, який забезпечує обмеження струму через навантаження на рівні до 5 мА;

**«Програмований вихід»** (POUT) – силовий транзисторний вихід, що при активації комутує підключене коло до шини живлення +12В та забезпечує струм через навантаження – до 350 мА;

**«Релейний вихід»** (REL1, REL2) – гальванічно розв'язаний вихід для комутації зовнішніх електричних кіл;

**«Вихід оповіщення»** (SIR) - силовий транзисторний вихід для підключення зовнішнього звукового оповіщувача(ів);

**«Транзисторний вихід»** (Q) – вихід, що при активації комутує підключене коло на землю. Транзисторні виходи клавіатур K-LED8/16, K-LCD та K-GLCD можуть також працювати як виходи «Виносний світлодіод» - при відповідному налаштуванні згідно [п. 2.4.3](#page-23-0).

<span id="page-8-0"></span>**1.5.1** ППК «Оріон NOVA 4/4i/8/8i/16/16i» призначений для приймання сповіщень від охоронних сповіщувачів, перетворення сигналів, видачі сповіщень для безпосереднього сприйняття людиною, передавання сповіщень на ПЦС «МОСТ» для «Оріон NOVA 4/8/16», ПЦС «Інтеграл» для «Оріон NOVA 4i/8i/16i» та на сервіс Tiras CLOUD, передавання коротких текстових повідомлень (далі – SMS) на мобільні телефони користувачів. Перелік SMS-повідомлень, що можуть відправлятися на мобільні телефони користувачів наведений в таблиці А.1 Додатку А.

**1.5.2** ППК має клеми для підключення чотирьох (ППК «Оріон NOVA 4/4i»), восьми (ППК «Оріон NOVA 8/8i») або шістнадцяти (ППК «Оріон NOVA 16/16i») шлейфів сигналізації, двох виносних світлодіодів, зчитувачів, що працюють по інтерфейсу Touch Memory. Для керування зовнішніми пристроями наявні два релейні виходи. В корпусі ППК передбачене місце для встановлення АКБ ємністю 7 або 9 А·г, що слугує резервним джерелом живлення при відсутності основного – мережі 220 В. На рисунку Б.1 в Додатку Б зображено схему підключення ППК «Оріон NOVA 4/4i/8/8i/16/16i».

**1.5.3** ППК «Оріон NOVA 4/4i/8/8i/16/16i» надає можливість підключення модулів розширення та клавіатур через інтерфейси RS-485 або через спеціальний з'єднувач на платі. Максимальна кількість модулів, що підключаються до ППК через інтерфейс RS-485 (клеми А2,В2) – 8 шт. Максимальна кількість клавіатур, що підключаються до ППК через інтерфейс RS-485 (клеми А1,В1) – 4 шт. Порядок підключення модулів та клавіатур до ППК описаний в 2 розділі.

<span id="page-8-1"></span>**1.5.4** До ППК, що є базовим блоком системи охоронної сигналізації (далі - системи), можливо підключити наступні пристрої (Рисунок 1.1):

**Модуль M-Z** призначений для додаткового підключення восьми шлейфів сигналізації до ППК «Оріон NOVA 4/4i/8/8i» або до модуля M-ZP box та підключається через відповідні з'єднувачі на платах.

**Модуль M-Z box** призначений для додаткового підключення восьми зон. Підключається до базового блоку через інтерфейс RS-485 (клеми А2, В2). Схема підключення модуля наведена в паспорті (ААБВ.425952.019 ПС).

**Модуль M-ZP box** призначений для збільшення кількості зон в системі (до 16 з використанням модуля M-Z). Кожен модуль M-ZP box має клеми для підключення восьми шлейфів сигналізації, зчитувачів ключів Touch Memory, двох виносних світлодіодів, оповіщувача, чотири клеми транзисторних виходів та з'єднувач для підключення модуля нарощення M-Z. Підключається до базового блоку через інтерфейс RS-485 (клеми А2, В2). Схема підключення модуля наведена в паспорті (ААБВ.425952.017 ПС). Живлення модуля здійснюється від мережі змінного струму напругою 220 В. Максимальна кількість модулів M-ZP box, які можна підключити до ППК – не більше 8 шт. (при цьому сумарна кількість зон в системі не може перевищувати 64). Чотири транзисторних виходи модуля призначені для керування зовнішніми пристроями. Модуль M-ZP box має місце під встановлення АКБ 7 А·год. Модуль M-ZP box може використовуватись як додаткове безперебійне джерело живлення зовнішніх пристроїв системи, для чого призначені виходи +12V модуля із максимальним струмом навантаження 350 мА.

**Модуль M-OUT8R** призначений для підключення до ППК 8 релейних виходів. Підключається до базового блоку через інтерфейс RS-485 (клеми А2,В2). Схема підключення модуля наведена в паспорті (ААБВ.425952.020 ПС).

**Клавіатури K-LCD, K-GLCD** використовуються для постановки груп зон під охорону, зняття груп зон з охорони, керування виходами та сценаріями шляхом введення кодів доступу та для роботи з ППК через меню другого рівня доступу. Робота з ППК з другого рівня доступу описана в 3 розділі. Клавіатури K-LCD, K-GLCD можуть використовуватись для додаткового підключення до системи двох зон та одного транзисторного виходу. Схеми підключення клавіатур наведені в паспортах (ААБВ.425723.024 ПС – для K-LCD, ААБВ.425723.023 ПС – для K-GLCD ).

**Клавіатури K-LED4, K-LED8, K-LED16** призначені для постановки груп зон під охорону, зняття груп зон з охорони і керування виходами та сценаріями шляхом введення кодів доступу. Клавіатури K-LED8 та K-LED16 також можуть використовуватись для додаткового підключення до системи двох зон, для підключення зчитувачів Touch Memory та для додавання в систему одного транзисторного виходу. Схеми підключення клавіатур наведені в паспортах (ААБВ.425723.030 ПС – для K-LED4, ААБВ.425723.031 ПС – для K-LED8, ААБВ.425723.026 ПС – для K-LED16 ).

**Увага!** При проектуванні об'єкту необхідно обрати клавіатури з врахуванням максимальної кількості зон, які можуть бути на ній відображені:

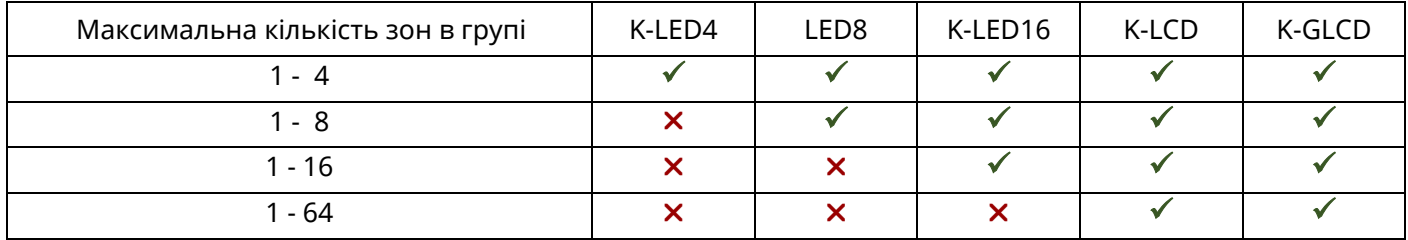

**Комунікатор M-NET** призначений для зв'язку з ПЦС та сервісом Tiras CLOUD через мережу Ethernet. Встановлюється всередині корпусу базового блоку, в роз'єм 5XS2 (рисунок Б.1 в Додатку Б).

**GSM модуль** призначений для зв'язку ППК з ПЦС та сервісом Tiras CLOUD через канал GSM (GPRS) та для передачі SMS-повідомлень на мобільні телефони користувачів. Модуль вбудований в плату базового блоку (рисунок Б.1 в Додатку Б), має виносну дипольну антену в комплекті.

<span id="page-9-0"></span>**1.5.5** На етапі проектування системи необхідно провести розрахунок електроживлення системи:

- розрахувати сумарний струм споживання сповіщувачів згідно їх документації;

- розрахувати сумарний струм споживання клавіатур та модулів розширення згідно документації на них (посилання на документацію приведені в пункті 1.5.4);

- обрати спосіб живлення для сповіщувачів та інших зовнішніх пристроїв (при необхідності розділити навантаження між джерелами):

базовий блок (максимальний сумарний струм виходів +12V - 350 мА);

модулі M-ZP box (максимальний струм виходів +12V - 350 мА);

 безперебійне джерело живлення, наприклад, БЖ1215 виробництва ТОВ «Тірас-12» (максимальний струм виходу +12В - 1500 мА).

**1.5.6** ППК призначений для безперервної роботи в приміщеннях з регульованими кліматичними умовами при відсутності прямого впливу кліматичних факторів зовнішнього середовища.

#### **1.5.7 Умови експлуатації:**

Діапазон робочих температур від мінус 10 °С до 40 °С при відносній вологості до 75 % без утворення конденсату.

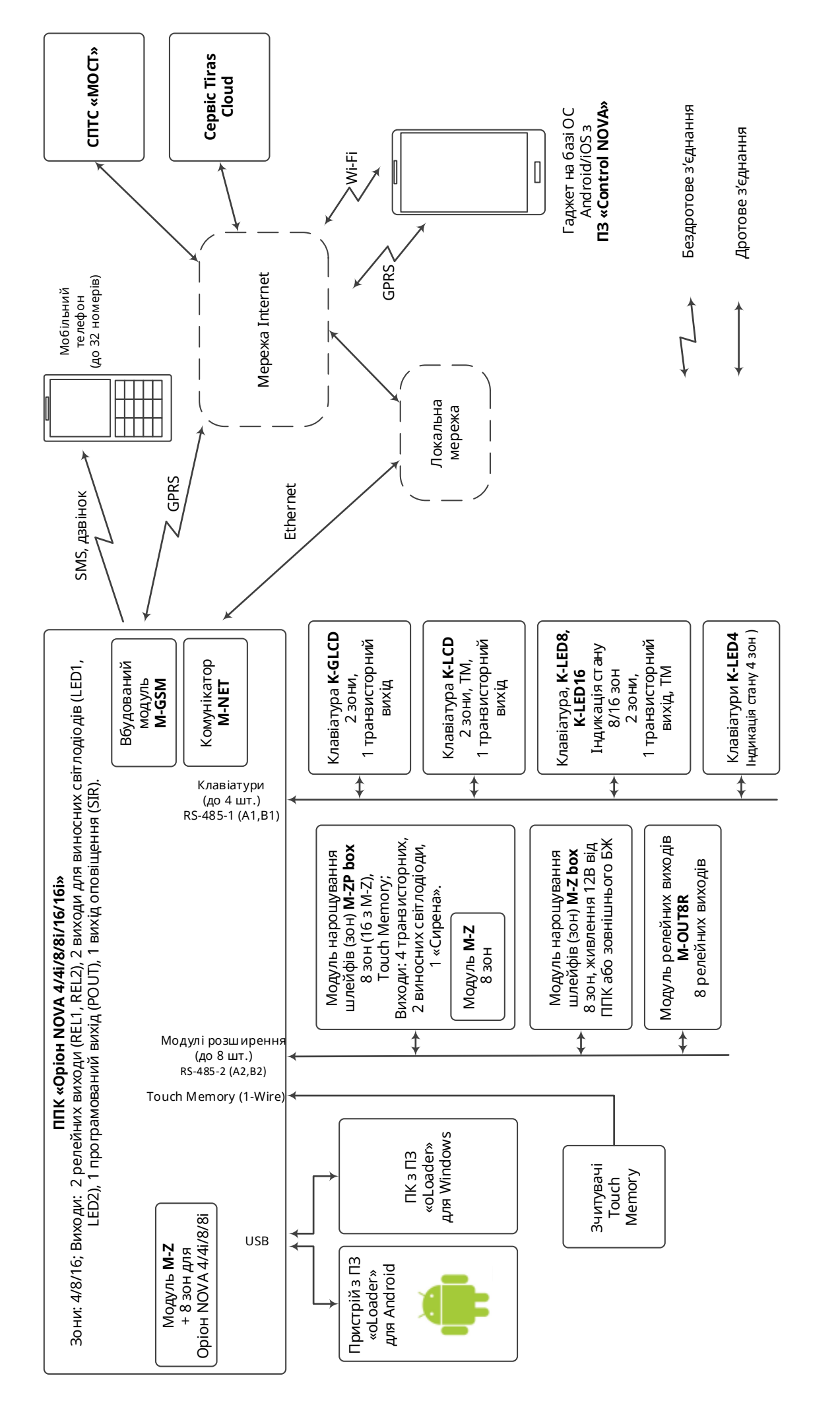

Рисунок 1.1 – Структурна схема системи охоронної сигналізації на базі ППК «Оріон NOVA 4/4і/8/8і/16/16і» Рисунок 1.1 – Структурна схема системи охоронної сигналізації на базі ППК «Оріон NOVA 4/4i/8/8i/16/16i»

### <span id="page-11-0"></span>Технічні характеристики ППК наведені в таблиці 1.1.

# Таблиця 1.1 – технічні характеристики ППК

![](_page_11_Picture_266.jpeg)

![](_page_12_Picture_263.jpeg)

*Примітка.* 

*\* - нарощування кількості зон забезпечується за допомогою модулів розширення та клавіатур.*

#### <span id="page-13-1"></span>**2.1 Вимоги безпеки**

<span id="page-13-0"></span>**2.1.1** До роботи із ППК допускаються особи, що вивчили даний документ.

**2.1.2** При встановленні та експлуатації ППК обслуговуючому персоналу необхідно керуватися «Правилами технічної експлуатації електроустановок споживачів» та «Правилами безпечної експлуатації електроустановок споживачів».

**2.1.3** Варто пам'ятати, що в робочому стані до клем ППК «L», «N» (зображено на рисунку Б.1 в Додатку Б) та модуля M-ZP box (зображено на рисунку 2 в документі «ААБВ.425952.017 ПС») підводиться небезпечна для життя напруга.

**2.1.4** Монтаж, демонтаж, налаштування та ремонт ППК необхідно проводити при виключеній напрузі живлення.

**2.1.5** Роботи з монтажу, демонтажу і ремонту ППК повинні проводитися працівниками, які мають кваліфікаційну групу з електробезпеки не нижче III.

**2.1.6** При виконанні робіт слід дотримуватися правил пожежної безпеки.

#### **2.2 Монтаж**

<span id="page-13-2"></span>**2.2.1** Конструкція ППК, модулів розширення та клавіатур забезпечує можливість їх використання в настінному розташуванні. На основі корпусу ППК є отвори для його навішування на шурупи та отвір для фіксації шурупом на стіні. Установчі розміри ППК наведені на рисунку В.1 Додатку В. Установчі розміри клавіатур та модулів розширення наведені в відповідних паспортах (посилання на документацію приведені в [п. 1.5.4](#page-8-1)).

**2.2.2** Електричні з'єднання при монтажі зробити у відповідності зі схемою електричною підключення, зображеною на рисунку Б.1 в додатку Б.

# *Увага! При експлуатації ППК повинен бути обов'язково підключений до контуру заземлення.*

**2.2.3** На об'єктах з високим рівнем електромагнітних завад (випромінювання промислових машин, побутових електроприладів, радіостанцій та ін.) для підключення по шині RS-485 рекомендується використовувати екрановану звиту пару.

При проектуванні кабельних з'єднань на об'єкті необхідно звернути увагу на особливості вимог до топології шини RS-485 (рисунок 2.1).

![](_page_13_Figure_14.jpeg)

![](_page_13_Figure_15.jpeg)

![](_page_13_Figure_16.jpeg)

![](_page_13_Figure_17.jpeg)

- - лінія зв'язку;

门 - Кінцевий резистор 180 Ом 0,5 Вт;

ППК  $- \Pi \Pi K$ 

- Клавіатура.

#### Рисунок 2.1 – Варіанти топології шини RS-485

При необхідності використовувати вже змонтовану неекранованим кабелем лінію великої довжини (особливо, якщо лінія прокладена між будівлями) рекомендовано використовувати додаткові модулі грозозахисту інтерфейсу RS-485.

У випадку використання екранованої звитої пари, екран кабелю інтерфейсу RS-485 з'єднується з клемою GND ППК тільки з однієї сторони кабелю, екран на другому кінці кабелю необхідно ізолювати.

На кінцях лінії зв'язку встановити кінцеві резистори 180 Ом 0,5 Вт (поставляються у комплекті з ППК). Якщо використовується додатковий зовнішній БЖ (наприклад БЖ1215, виробництва ТОВ «Тірас-12») - схемні землі додаткового блоку живлення і ППК необхідно з'єднати.

На відстанях до 30 м допускається використання жил одного кабелю для підключення лінії зв'язку та живлення клавіатур.

Мінімальна площа поперечного перерізу мідного кабелю для живлення клавіатур та/або модулів розширення розраховується за наступною формулою:

$$
S_{\min} = 0.035 \cdot L \cdot I ;
$$

де S<sub>min</sub> – мінімальна площа перерізу мідного кабелю в міліметрах квадратних;

0,035 – коефіцієнт, що враховує питомий електричний опір міді та максимальне падіння напруги на лінії;

L – довжина лінії живлення в метрах;

І – сумарний струм споживання клавіатур та/або модулів розширення, що живляться від лінії в амперах.

В таблиці 2.1 наведено дані про площу перерізу кожної жили кабелю живлення для підключення вказаної кількості клавіатур з максимальним струмом споживання (K-GLCD) на вказаній відстані.

|             | Для однієї клавіатури  | Для двох клавіатур     | Для трьох клавіатур    | Для чотирьох клавіатур |  |
|-------------|------------------------|------------------------|------------------------|------------------------|--|
| $<$ 25 M    | $0,22 \text{ mm}^2$    | $0,44 \text{ mm}^2$    | $0,75$ MM <sup>2</sup> | $1.0 \text{ mm}^2$     |  |
| <50 M       | $0,44 \text{ mm}^2$    | $0,75$ MM <sup>2</sup> | $1.5 \text{ mm}^2$     |                        |  |
| $<$ 100 $M$ | $0,75$ MM <sup>2</sup> | $1.5 \text{ mm}^2$     |                        |                        |  |
| <300 м      | $1,5 \text{ mm}^2$     |                        |                        |                        |  |

Таблиця 2.1 - Вибір площі перерізу<sup>1</sup> мідного кабелю для живлення клавіатур

*Примітки:*

*1. При прокладанні лінії живлення кабелем площею перерізу більше 0,5 мм<sup>2</sup> , потрібно виконувати короткі відводи кабелем з меншою площею перерізу для зручності підключення до клемних з'єднувачів клавіатури; 2. На відстані більше 100 м, рекомендується використовувати додатковий блок живлення.*

**2.2.4** Підключити клавіатуру(и) згідно схеми, наведеної на рисунку 2.2. При незадовільній якості лінії зв'язку (в меню інсталятора «Контроль пристроїв» кількість втрачених пакетів з клавіатурою більше 10-ти) потрібно ввімкнути опцію «Знижена швидкість обміну між ППК та клавіатурами» [\(п. 2.4.9\)](#page-30-0). ППК підтримує роботу з клавіатурами K-LCD, K-GLCD, K-LED4, K-LED8, K-LED16. ППК дозволяє підключати до чотирьох клавіатур, кожна з яких може бути будь-якого з типів що підтримуються.

![](_page_15_Figure_0.jpeg)

Рисунок 2.2 – Приклад підключення клавіатур по шині RS-485

**2.2.5** Підключити модулі розширення по аналогії з клавіатурами (до клем А2, В2) згідно схеми, наведеної на рисунку 2.2. Для модулів які потребують зовнішнього живлення допускається на відстанях до 30 м використання жил одного кабелю для лінії зв'язку та живлення. ППК підтримує роботу з модулями M-Z box, M-ZP box, M-OUT8R. ППК дозволяє підключати до восьми модулів розширення, кожен з яких може бути будь-якого з типів що підтримуються, але при цьому загальна кількість зон в системі не може перевищувати - 64, виходів - 32.

 *Увага! При втраті зв'язку між ППК та пристроями розширення або клавіатурами (внаслідок пошкодження кабеля для зв'язку з ППК, втрати живлення компонентів системи), зони відповідних компонентів системи, які були під охороною, переходять в стан тривоги. При використанні зовнішнього БЖ для живлення компонентів системи, рекомендується використовувати БЖ, який має вихід несправності резервного джерела живлення (наприклад для БЖ1230 виробництва ТОВ «Тірас-12» - клеми «FT» та «GND»), до якого необхідно підключити ШС зони типу «Цілодобова» (аналогічно підключенню сповіщувача, приклад на рисунку 2.3). Для зручності інформування, дану зону рекомендується назвати «АКБ зовнішнього БЖ розряджена».*

**2.2.6** Підключити кінцеві та/або шунтуючі резистори, сповіщувачі до клемних з'єднувачів відповідно до рисунку 2.3. Підключити до клем ППК шлейфи сигналізації відповідно до схеми, зображеної на рисунку Б.1 в додатку Б. Підключити шлейфи сигналізації до модулів та клавіатур згідно документації на них (посилання на документацію приведені в [п. 1.5.4](#page-8-1)).

![](_page_15_Figure_5.jpeg)

Rк - кінцевий резистор 0,5 Вт 3 кОм ± 1 %

Рисунок 2.3 – Схема включення охоронних сповіщувачів з нормально замкнутими та нормально розімкнутими контактами

**2.2.7** Сповіщувачі, що потребують для роботи живлення +12 В, підключити до клемних з'єднувачів +12V на платі ППК.

**2.2.8** Сповіщувачі та/або пристрої, що потребують для роботи керованого (з можливістю відключення) живлення +12 В, підключити до клемного з'єднувача POUT на платі ППК.

**2.2.9** Двопровідні сповіщувачі підключити за схемою, наведеною на рисунку 2.4. Кількість двопровідних сповіщувачів, що може бути включена паралельно, обмежена сумарним струмом їх споживання в черговому режимі  $I_{\text{max}} = 1$  мА.

![](_page_16_Figure_0.jpeg)

Рисунок 2.4 – Схема включення двопровідних сповіщувачів з нормально розімкнутими контактами

Для забезпечення можливості скидання тривожного стану двопровідних сповіщувачів після спрацювання необхідно налаштувати сценарій, що буде розмикати контакти релейного виходу ППК на час 5 секунд. Приклад налаштування сценарію наведено в таблиці А.7 додатку А.

**2.2.10** Якщо сумарний струм споживання зовнішніх сповіщувачів перевищує максимальний струм виходів 350 мА, то для живлення зовнішніх сповіщувачів необхідно використовувати джерело безперебійного живлення (наприклад БЖ1215, виробництва ТОВ «Тірас-12», з номінальним струмом навантаження 1,5 А, дивись [п. 1.5.5](#page-9-0)).

**2.2.11** Підключити оповіщувач(і) до клемного з'єднувача SIR (до 500 мА) та (або) POUT (до 350 мА) на платі ППК. Для контролю справності лінії зв'язку з оповіщувачем, підключити резистор 3 кОм (0,5 Вт) до клемних з'єднувачів оповіщувача відповідно до рисунку Б.1 в Додатку Б.

**2.2.12** При необхідності підключити світлодіодні індикатори підтвердження до клем LED1 і/або LED2 ППК, модуля M-ZP box або до клеми Q1 клавіатури згідно рисунку 2.5.

![](_page_16_Figure_6.jpeg)

а) – до ППК або M-ZP box, б) – до клавіатури (виносний світлодіод), в) – до клавіатури (відкритий колектор)

Рисунок 2.5 – Схеми підключення індикаторів підтвердження

**2.2.13** При необхідності підключити до відповідних клем базового блоку (рисунок Б.1 додатку Б), до клем клавіатур та до клем модулів M-ZP box (схеми підключення в документації на них) зчитувачі ключів Touch Memory. ППК працює з ключами сімейства DS1990A виробництва MAXIM (DALLAS Semiconductor) в комплекті зі зчитувачами ключів iBR-CNL або аналогічними, а також з брелоками в комплекті зі зчитувачами які емулюють роботу в режимі Touch Memory. Прикладання брелоків рівнозначно прикладанню ключів Touch Memory. Світлодіоди, вбудовані в зчитувачі, можуть підключатися до ППК як виносні світлодіоди підтвердження. Схема підключення зчитувача Touch Memory зображена на рисунку 2.6.

![](_page_16_Figure_10.jpeg)

Рисунок 2.6 – Схема підключення зчитувача ключів Touch Memory

Максимальна довжина лінії зв'язку ППК з зчитувачами ключів Touch Memory обмежена її ємністю (4 нФ) і складає 30 м для проводу ТРП 2х0,4 мм<sup>2</sup>. Максимальний опір лінії 100 Ом. Необхідна кількість зчитувачів підключається паралельно. Максимальна кількість зчитувачів брелоків обмежена максимальним струмом виходу +12V. При підключенні дотриматись вимог описаних в документації на зчитувач.

#### *Увага! Деякі зчитувачі, переходять на зовнішнє управляння індикацією лише після першої зміни стану виходу до якого підключена світлодіодна індикація зчитувача.*

**2.2.14** Для роботи по каналу GSM (GPRS), встановити SIM–карти в тримачі SIM–карт 5XS1. Під'єднати антену ADA-0068 (поставляється в комплекті з ППК) до роз'єму 5Х1, розмістити її в вертикальному положенні. Перевірити рівень сигналу мережі GSM для кожної SIM–карти. Для відображення рівня сигналу призначені індикатори SIM1/SIM2 на друкованій платі ППК. Градацію рівня сигналу приведено в таблиці 2.2.

Таблиця 2.2 – Градація рівня сигналу GSM-мережі на індикаторах SIM1 та SIM2 ППК

![](_page_17_Picture_277.jpeg)

Для підвищення стабільності роботи ППК в GSM-мережі в місцях з незадовільним покриттям оператора мобільного зв'язку потрібно після увімкнення ППК, перевірити рівень сигналу на індикаторі SIM1 або SIM2:

- якщо рівень сигналу 1 проблимування – встановити виносну антену в зону якісного прийому сигналу;

- якщо рівень сигналу 2...4 проблимування – зафіксувати антену.

Якщо 2 проблимування індикатора SIM1 або SIM2 не було досягнуто, потрібно виконати наступні дії:

1) визначити місце з найвищим рівнем сигналу: контролюючи рівень сигналу на індикаторах SIM1 або SIM2, повертати антену відносно вертикальної осі (з кроком приблизно 30 **゚**).

2) при досягненні допустимого рівня сигналу (2…4 проблимування індикатора SIM1 або SIM2) зафіксувати антену в положенні визначеному в попередньому кроці \* .

3) Прокласти кабель антени:

3.1 Забезпечити вертикальну пряму ділянку від антени довжиною не менше 15 см.;

3.2 Не допускати вигинів радіусом меншим ніж 4 см.

Для визначення стану GSM–з'єднання у ППК передбачений світловий індикатор GSM NET, розташований на друкованій платі ППК. Даний індикатор працює в імпульсному режимі згідно таблиці 2.3.

*Примітка.*

*\* - якщо не було досягнуто 2 проблимування індикатора SIM1 або SIM2 за допомогою антени з комплекту, або під час експлуатації ППК спостерігалась нестабільна робота GSM-каналу, рекомендується додатково використовувати канал зв'язку Ethernet (потрібен модуль «M-NET»), або встановити GSM-антену з більшим коефіцієнтом підсилення чи довшим кабелем.*

Таблиця 2.3 – Режими роботи індикаторів GSM NET, SIM1 та SIM2 на платі ППК\*

| Стан індикатора GSM NET       | Стан індикаторів SIM1/SIM2 | Статус реєстрації          |
|-------------------------------|----------------------------|----------------------------|
| Блимає один раз в секунду     | Світиться                  | Немає реєстрації в мережі  |
| Блимає один раз в три секунди | Індикація рівня сигналу    | Зареєстрований в мережі    |
| Блимає три рази в секунду     | активної SIM-карти         | Встановлено GPRS-з'єднання |

*Примітка.*

*\* - опис роботи індикаторів наведений для робочого режиму роботи ППК (див.* [п. 2.3.6](#page-20-0)*).*

 $\blacklozenge$ <sup>)))</sup> Увага! Не рекомендується встановлювати антену на металеву поверхню, а також поблизу<br>джерел потужного електромагнітного випромінювання (колекторні електродвигуни, *джерел потужного електромагнітного випромінювання (колекторні електродвигуни, рентгенівські апарати і т. д.)*

*Встановлення/вилучення SIM-карти слід проводити тільки при вимкненому живленні ППК.*

**2.2.15** Для роботи по каналу Ethernet, підключити комунікатор M-NET (поставляється окремо) до роз'єму 5XS2 на платі ППК (рисунок Б.1 в Додатку Б). Підключити кабель мережі Ethernet (інтерфейс RJ-45) до з'єднувача 3X1 на платі M-NET.

Для визначення стану Ethernet–з'єднання у ППК передбачений світловий індикатор ETHERNET, розташований на друкованій платі ППК (рисунок Б.1 додатку Б). Даний індикатор працює в імпульсному режимі згідно таблиці 2.4.

![](_page_18_Picture_265.jpeg)

![](_page_18_Picture_266.jpeg)

*Примітка.*

*\* - опис роботи індикатора наведений для робочого режиму роботи ППК (див.* [п. 2.3.6](#page-20-0)*).* 

**2.2.16** Корпус ППК, корпуси всіх клавіатур та модулів під час роботи системи повинні бути закриті та, при необхідності, опломбовані.

**2.2.17** З'єднувач XP1 на платі ППК слугує для блокування тамперного захисту під час підготовки ППК до роботи. Джампер на цьому з'єднувачі перед закриттям корпусу необхідно зняти.

**ВАЖЛИВО!!!** Після підключення ППК на об'єкті та після кожної наступної зміни його конфігурації, зробити перевірку працездатності ППК в усіх каналах зв'язку для виключення можливості некоректного запису пультових налаштувань для обох SIM карт ППК, та несправності пультового обладнання.

Переконатись що ППК передає повідомлення, наведені нижче, по черзі в кожному каналі зв'язку по обох SIM картах та через комунікатор M-NET:

- постановку/зняття ППК з охорони введенням зареєстрованого коду доступу;

- перехід в «Черговий режим» кожного ШС охорони;

- видачу повідомлення «Тривога», як при обриві, так і при короткому замиканні кожного охоронного ШС.

Перевірити працездатність від АКБ. Після перевірки прилад опломбувати (при необхідності).

### **2.3.1 Повернення до заводських налаштувань**

<span id="page-19-0"></span>Для відновлення заводських налаштувань, використовуючи клавіатуру K-LCD або K-GLCD, обрати пункт «ЗАВОДСЬКІ НАЛАШТУВАННЯ» в меню налаштувань інсталятора. В енергонезалежну пам'ять ППК запишуться налаштування згідно таблиці А.4 Додатку А. Обмін з клавіатурами буде припинено.

Для відновлення заводських налаштувань за допомогою ПЗ oLoader:

- виконати підключення ППК згідно [п. 2.3.3,](#page-19-1) запустити ПЗ oLoader ([п. 2.3.5](#page-20-1));

- натиснути кнопку **«Завантаження налаштувань з приладу»** (для автоматичного визначення версії ППК);

- натиснути кнопку **«Заводські налаштування»**;

- натиснути кнопку **«Завантаження налаштувань в прилад»**;
- у вікні що з'явилося ввести код доступу інсталятора та натиснути **«ОК»**;
- відключити USB кабель від ППК;
- подати живлення на ППК.

### **2.3.2 Скидання кодів доступу**

Для скидання кодів доступу необхідно:

- відключити мережу 220 В, відкрити кришку ППК, зняти клеми з АКБ;

- підключити клеми до АКБ, натиснути та утримувати кнопку «RESET», натиснути кнопку «BAT START» (рисунок Б.1 Додатку Б). Після увімкнення індикатора GSM NET на платі ППК відпустити кнопки.

Коди доступу користувачів змінено на заводські (згідно таблиці А.4 Додатку А). Решта налаштувань ППК при цьому залишаться без змін.

### **2.3.3 Налаштування ППК з використанням ПК з ОС Windows**

<span id="page-19-1"></span>Підключення здійснюється через інтерфейс USB за допомогою кабелю USB-A/mini USB-B. Для підключення ППК до ПК необхідно:

- відключити мережу 220 В від ППК, відкрити кришку ППК, зняти клеми з АКБ;

- підключити USB кабель до ППК і ПК;
- налаштувати ППК згідно [п. 2.3.5](#page-20-1);
- відключити USB кабель від ППК;
- подати живлення на ППК.

### **2.3.4 Налаштування ППК з використанням пристрою з ОС Android**

<span id="page-19-2"></span>Підключення ППК до Android-пристрою здійснюється за допомогою 2-х кабелів: USB-OTG/micro USB-B або USB-OTG/USB type-C та USB-A/mini USB-B.

#### *Увага! Ваш пристрій з ОС Android обов'язково має підтримувати USB-OTG.*

Для налаштування ППК за допомогою Android-пристрою необхідно:

- відключити мережу 220 В від ППК, відкрити кришку ППК, зняти клеми з АКБ;
- підключити USB кабелі до ППК та Android-пристрою;
- налаштувати ППК згідно [п. 2.3.5](#page-20-1);
- відключити USB кабель від ППК;
- подати живлення на ППК.

 *Увага! Для зменшення розряду АКБ Android пристрою, рекомендується відключати Android пристрій від ППК, на час налаштування конфігурації.*

#### **2.3.5 Налаштування ППК за допомогою ПЗ oLoader**

<span id="page-20-1"></span>Для створення або зміни конфігурації призначене спеціальне ПЗ oLoader. Версія для ОС Windows доступна для завантаження на сайті виробника [www.tiras.ua](http://www.tiras.ua/) в розділі «Завантаження», «Програмне забезпечення». Версія для ОС Android доступна для завантаження через сервіс «Play Маркет». Детальний опис налаштувань ППК в додатку «oLoader» наведено в [п. 2.4](#page-21-0).

 *Увага! Після зміни налаштувань ППК додатком oLoader, всі зони при увімкненні ППК переходять в початковий стан: («Вхідні двері», «Коридор», «Охоронна» - знято з охорони), («Тривожна кнопка», «Цілодобова» «Універсальний вхід» - під охороною).*

*Перед зміною налаштувань ППК, уповноважена особа, повинна сповістити користувачів системи про те, що налаштування ППК буде змінено і групи користувачів буде знято з охорони.*

ПЗ oLoader дозволяє записувати налаштування в підключений ППК, а також зчитувати для перегляду та редагування конфігурацію з підключеного ППК.

Версія ПЗ ППК відображається при завантажені налаштувань з ППК:

- в oLoader (Windows) над вікном налаштувань ППК;

- в oLoader (Android) у пункті меню «Про прилад».

Перед відключенням USB кабелю від ПК чи від Android-пристрою виконати процедуру безпечного відключення ППК (виконується аналогічно операції відключення USB флеш-накопичувача).

#### **2.3.6 Увімкнення ППК**

<span id="page-20-0"></span>Для увімкнення ППК необхідно встановити клеми на АКБ та підключити мережу 220 В.

 *Увага! Заборонено відключати живлення від ППК одразу після його включення (до засвічування індикатора GSM NET).*

 *Увага! ППК, після подачі живлення, почне приймати налаштування записані додатком oLoader, при умові коректно налаштованої конфігурації та правильно введеного коду інсталятора. Під час цього процесу індикатори SIM1 та SIM2 будуть швидко блимати (по черзі). Після прийому налаштувань засвітиться індикатор активної SIM-карти та(або) починає блимати індикатор GSM NET.*

*Якщо після зміни конфігурації та подачі живлення індикатори SIM1 та SIM2 не будуть блимати (як описано вище) а одразу почне блимати індикатор GSM NET, це означає що ППК не прийняв нові налаштування. В такому випадку потрібно:*

*- перевірити наявність доступу на вхід в 3-ій рівен[ь п. 2.4.9](#page-30-0);*

*- впевнитись в правильності введеного коду інсталятора;*

*- для виключення збою роботи флеш-накопичувача ППК виконати його форматування засобами Windows.*

### **2.4.1 Налаштування пристроїв**

<span id="page-21-0"></span>ППК підтримує роботу максимум із вісьмома модулями розширення. Для ідентифікації модулів розширення в системі, побудованій на базі ППК «Оріон NOVA 4/4i/8/8i/16/16i» використовуються унікальні дев'ятизначні серійні номери, що вказані в експлуатаційній документації на них. Для додавання модуля в систему, необхідно обов'язково вказати його тип та серійний номер у відповідних налаштуваннях ПЗ «oLoader».

При налаштуванні роботи модулів необхідно вказувати додаткові параметри згідно таблиці:

![](_page_21_Picture_204.jpeg)

#### **2.4.2 Налаштування клавіатур**

<span id="page-22-0"></span>ППК працює максимум із 4 клавіатурами. Для ідентифікації клавіатур в системі, використовуються їх дев'ятизначні серійні номери. Для додавання клавіатури в систему необхідно обов'язково вказати її тип та серійний номер у відповідних полях в ПЗ «oLoader». При налаштуванні роботи клавіатур необхідно вказувати додаткові параметри згідно з таблицею:

![](_page_22_Picture_177.jpeg)

![](_page_23_Picture_224.jpeg)

#### **2.4.3 Налаштування виходів**

<span id="page-23-0"></span>Кількість виходів в системі залежить від налаштувань модулів розширення та клавіатур, але не може перевищувати 32. Для кожного з виходів в системі необхідно вказати додаткові параметри згідно таблиці:

![](_page_23_Picture_225.jpeg)

*Примітка.*

*\* - параметр доступний тільки для виходів клавіатур.*

#### <span id="page-24-1"></span>**2.4.4 Налаштування зон**

Кількість зон в системі залежить від налаштувань модулів розширення та клавіатур, але не більше 64. Для кожної з зон в системі необхідно вказати додаткові параметри згідно таблиці:

<span id="page-24-0"></span>![](_page_24_Picture_157.jpeg)

#### **2.4.5 Налаштування груп зон**

В системі можливо створити максимум 16 груп. Для кожної з груп необхідно вказати додаткові параметри згідно таблиці:

![](_page_25_Picture_171.jpeg)

#### **2.4.6 Налаштування сценаріїв \***

<span id="page-26-1"></span>В системі можливо налаштувати максимум 64 сценарії. Для кожного сценарію є можливість вказати додаткові параметри згідно таблиці:

![](_page_26_Picture_188.jpeg)

#### *Примітка.*

*\* - приклади налаштування сценаріїв наведені в таблиці А.7.*

<span id="page-26-0"></span>![](_page_26_Picture_189.jpeg)

![](_page_27_Picture_236.jpeg)

*Примітка.* 

*\* - SMS-повідомлення про загальносистемні тривоги (втручання в корпус ППК/компонентів системи) надсилаються тільки адміністратору.*

#### <span id="page-28-0"></span>**2.4.8 Налаштування зв'язку**

Зв'язок з ПЦС та сервісом Tiras CLOUD може здійснюватися через мережі Ethernet та (або) GSM. Алгоритм переходів між каналами зв'язку при роботі ППК з ПЦС наведено на рисунку Г.1 Додатку Г.

![](_page_28_Picture_240.jpeg)

![](_page_29_Picture_191.jpeg)

 *Увага! У разі відсутності відповіді ППК на команди з ПЦС (запит стану ППК, постановка/зняття зон з ПЦС і т. д.), рекомендуємо встановити значення параметру «Інтервал тестових повідомлень» [\(п. 2.4.8\)](#page-28-0) в діапазоні від 30 до 90 секунд.*

#### <span id="page-30-0"></span>**2.4.9 Налаштування системних параметрів**

![](_page_30_Picture_368.jpeg)

*Увага! Для відповідності ППК ступеню безпеки 2 («Grade 2») стандарту ДСТУ EN50131-3, опції, описані нижче, мають бути налаштовані наступним чином:*

- *- «Затримка на вхід» має бути не більше 45 секунд;*
- *- Дозвіл на постійне світіння підтвердження – вимкнена;*
- *- Не використовувати сценарії для індикації стану охорони об'єкту;*
- *- Обов'язковий обхід несправностей при постановці – увімкнена;*
- *- Необмежена кількість однотипних повідомлень – вимкнена;*
- *- Дозвіл постійної індикації на клавіатурах – вимкнена;*
- *- Дозволити налаштування часу формування повідомлення «Порушення обміну з ПЦС» – вимкнена;*
- *- Дозволити програмне відключення тамперного захисту – вимкнена;*
- *- «Час звучання оповіщення про тривогу» має бути не менше 90 секунд;*
- *- Код доступу/нападу користувачів повинен складатись не менше ніж з 4-х цифр.*

<span id="page-31-0"></span>Для керування ППК призначені клавіатури K-LED4, K-LED8, K-LED16, K-LCD та K-GLCD, ключі Touch Memory, радіобрелоки або додаток Control NOVA. ППК дозволяє підключати до чотирьох клавіатур, кожна з яких може бути будь-якого з підтримуваних типів.

### **3.1 Рівні доступу**

Доступ до функцій ППК забезпечується чотирма рівнями.

<span id="page-31-1"></span>*Перший рівень доступу* – доступ для будь-якої особи. Не потребує введення коду. Для першого рівня доступні тривожні оповіщення та попереджувальна індикація на клавіатурі (індикатор «Увага»), при умові що опція «Дозвіл постійної індикації на клавіатурах» [\(п. 2.4.9\)](#page-30-0) вимкнена. Також є можливість запускати сценарії, якщо вони були попередньо налаштовані.

*Другий рівень доступу* – доступ для користувачів ППК - обмежений логічним кодом – послідовністю від однієї до дванадцяти цифр, або фізичним кодом – ключем Touch Memory. ППК дозволяє налаштувати до тридцяти двох користувачів. Користувачам можуть бути надані повноваження постановки/зняття груп зон з охорони, керування виходами, обхід незібраної зони при постановці, обхід несправностей. Користувачам можуть бути надані повноваження запускати сценарії.

Особливими повноваженнями володіє *адміністратор* – користувач №1, який окрім керування групами, сценаріями та виходами має можливість за допомогою клавіатур K-LCD, K-GLCD виконувати наступні дії:

- зміна повноважень, кодів доступу та кодів нападу для користувачів №№1-31;
- перегляд та експортування журналу подій;
- зміна налаштувань сценаріїв;
- дозвіл або заборона доступу для третього рівня;
- дозвіл на дистанційне керування;
- зміна мови меню.

Порядок роботи користувача №1 з ППК за допомогою клавіатур наведений в «Інструкції Адміністратора ППК «Оріон NOVA 4/4i/8/8i/16/16i» (доступна для завантаження на сайті [www.tiras.ua\)](http://www.tiras.ua/).

*Третій рівень доступу* – доступ для *інсталятора* – користувача №0, захищений кодом доступу. Інсталятор має можливість змінювати налаштування ППК ввівши відповідний код при їх збереженні в файл. Порядок роботи користувача №0 з ППК за допомогою клавіатур наведений в «Інструкції Інсталятора ППК «Оріон NOVA 4/4i/8/8i/16/16i» (доступна для завантаження на сайті [www.tiras.ua\)](http://www.tiras.ua/).

# *Увага! Дозвіл на вхід в третій рівень доступу надає користувач №1 (адміністратор).*

*Четвертий рівень доступу* – доступ для виробника, виробник може здійснювати заміну ПЗ ППК.

<span id="page-32-0"></span>Керування за допомогою клавіатур відбувається шляхом введення кодів доступу. Натискання клавіш підтверджується звуковим сигналом зумера клавіатури. Введення коду доступу завершується натисканням клавіші  $\#$ . Після введення правильного коду доступу лунає чотири коротких звукових сигнали і відображається індикація [\(п. 3.8\)](#page-40-1). При введенні неправильного коду доступу лунає один довгий звуковий сигнал.

Якщо неправильний код доступу (включаючи Touch Memory) введено чотири рази підряд – всі підключені клавіатури буде заблоковано на 90 секунд, на ПЦС передається повідомлення про підбір коду.

При керуванні за допомогою клавіатур K-LCD, K-GLCD після введення свого коду доступу користувач потрапляє в меню. На дисплеї клавіатур K-LCD, K-GLCD уміщується чотири текстових рядки. Верхній рядок містить назву меню, або підменю. Наступні три рядки містять пункти меню. Навігація по пунктах меню відбувається за допомогою кнопок **1**  $\blacktriangledown$  - курсор виділення при цьому переходить на наступний, або попередній пункт меню. Для вибору пункту меню, на якому знаходиться курсор виділення, необхідно натиснути кнопку (або «5»). Для повернення в попереднє меню необхідно натиснути .

### **3.3 Дистанційне керування та моніторинг**

<span id="page-32-1"></span>Для здійснення керування та моніторингу об'єкта призначений додаток Control NOVA для пристроїв під керуванням ОС Android або iOS. Зв'язок додатку з ППК здійснюється через хмарний сервіс Tiras CLOUD.

Додаток для своєї роботи потребує підключення до мережі Internet.

 *Увага! Використання сервісів Tiras CLOUD (дистанційне керування, оновлення вбудованого ПЗ ППК та ін.), збільшує об'єм трафіку Internet (GPRS) що використовує ППК. Для «Оріон NOVA 4/4i/8/8i/16/16i» рекомендовано використовувати тарифні плани оператора мобільного зв'язку з обсягом даних в середньому 50 МБ на місяць (об'єм трафіку Internet, що використовується ППК, залежить від інтенсивності використання сервісів Tiras CLOUD).*

Сервіс Tiras CLOUD надає можливість здійснювати постановку/зняття груп зон, керування виходами, запуск сценаріїв, переглядати поточний стан системи та журнал подій.

Ідентифікація ППК в сервісі Tiras CLOUD відбувається на основі його серійного номера, що вказаний на платі та корпусі ППК, а також на титульній сторінці даної настанови. Захист даних здійснюється шифруванням, кодами доступу до ППК та до особистого кабінету користувача в додатку Control NOVA, а також наданням адміністратором системи, дозволу на дистанційне керування. Для додавання ППК в особистий кабінет користувача Control NOVA необхідно виконати наступні дії:

- 1) налаштувати в ППК роботу з Tiras CLOUD п. 2.4.8;
- 2) завантажити додаток Control NOVA з Play Маркет або App Store;
- 3) створити обліковий запис в додатку Control NOVA:
	- натиснути кнопку «Зареєструватися»;
	- ввести електронну адресу та пароль;
	- активувати обліковий запис перейшовши за гіперпосиланням в листі.

4) надати дозвіл на додавання ППК в додаток Control NOVA (дозвіл діє 10 хв.):

- для клавіатур: K-LCD, K-GLCD авторизуватись адміністратором з клавіатури, перейти в меню «НАЛАШТУВАННЯ»/«ДИСТАНЦІЙНЕ КЕРУВАННЯ» та натиснути  $\#$ ;

- для клавіатур K-LED 4/8/16: ввести з клавіатури код доступу адміністратора  $\#$  7  $\#$ ;

- якщо клавіатури в системі відсутні: вимкнути та увімкнути ППК.

5) додати ППК в обліковий запис додатку Control NOVA, заповнити поля:

- «Серійний номер» – 9 цифр без тире та пропусків;

- «Код доступу» – код доступу користувача ППК (крім інсталятора);

- «Назва об'єкту» – довільна назва (мінімум 3 символи).

Під час додавання ППК в обліковий запис Control NOVA, ППК має бути увімкнений. Інструкція з користування додатками доступна на сайті [www.tiras.ua.](http://www.tiras.ua/)

 *Увага! Додаток Control NOVA надає користувачу можливість дистанційного керування та моніторингу об'єкту, що охороняється. Додаток не замінює локальні пристрої ідентифікації доступу – клавіатури, зчитувачі Touch Memory та радіобрелоки. Проектування охоронної системи рекомендується з використанням хоча б однієї клавіатури.*

### **3.4 Контрольний дзвінок**

<span id="page-33-0"></span>При використанні ППК в автономному режимі можна налаштувати функцію контрольного дзвінка [\(п. 2.4.7](#page-26-0)). Контрольний дзвінок можна налаштувати для всіх користувачів крім інсталятора.

Якщо опція «Контрольний дзвінок» увімкнена в налаштуваннях користувача, то при наявності тривожного повідомлення для обраного користувача, ППК телефонує йому на вказаний номер. Контрольний дзвінок здійснюється без відтворення голосового повідомлення. Для контрольного дзвінка та відправки SMS-повідомлень використовується один телефонний номер вказаний в налаштуваннях користувача  $(n, 2.4.7)$ .

Для ППК ознакою того що контрольний дзвінок **здійснено успішно**, є те, що користувач **відхилив дзвінок**, в інших випадках вважається що користувачу не додзвонились і ППК повторює спроби. Максимальна кількість спроб додзвонів одному користувачу по одній тривозі складає три спроби.

Якщо не вдалось додзвонитись користувачу, ППК виконує повторні спроби після того як зателефонує решті користувачів, але не раніше ніж через 5 хвилин (інтервал між спробами додзвонитись одному користувачу).

Якщо під час обдзвону користувачів виникають інші події, які передаються на Tiras CLOUD або надсилаються в SMS - вони надсилаються в штатному режимі. Якщо в момент виникнення такої події виконується дзвінок на номер користувача - дзвінок не переривається (спроба виконується повністю).

 *Увага! Дзвінок при порушенні тамперів компонентів системи здійснюється тільки адміністратору (при умові що в нього налаштована опція «Контрольний дзвінок»).*

#### **3.5 Постановка/зняття групи зон користувачами**

<span id="page-34-0"></span>Постановка/зняття групи зон можлива за допомогою виносних клавіатур, зчитувачів ключів, підключених по інтерфейсу Touch Memory, брелоків налаштованих через сценарії а також дистанційно через додаток Control NOVA. Керування ППК ведеться від імені користувача. Адміністратор, як і інші користувачі може мати право на постановку/зняття груп зон з охорони.

Постановка/зняття групи зон в залежності від налаштувань групи, може виконуватись з затримкою на вхід/вихід і без неї. Затримка на вхід/вихід налаштовується у випадках, коли засіб керування ППК знаходиться всередині приміщення що охороняється, оскільки в такому випадку зняття з охорони не може відбутись, без порушення ШС.

#### **3.5.1 Постановка групи зон під охорону**

Для постановки групи зон під охорону необхідно:

1) перед постановкою під охорону закрити всі двері, вікна й кватирки в приміщенні що охороняється. Переконайтесь у готовності групи зон до постановки під охорону за допомогою Вашого засобу керування ППК (пункти [3.5.5,](#page-35-2) [3.5.6,](#page-37-0) [3.5.7](#page-37-1) або [3.5.8\)](#page-38-0);

2) якщо група, що ставиться під охорону, не містить зон з затримкою («Вхідні двері», «Коридор»), то необхідно покинути приміщення, що ставиться під охорону та закрити вхідні двері;

Якщо засіб керування ППК знаходиться всередині приміщення, що ставиться під охорону, то для коректної постановки в групі мають бути налаштовані зони з затримкою. Зони із затримкою («Вхідні двері», «Коридор») можуть лишатися «незібраними» на час затримки на вихід;

3) ініціювати постановку (дивись пункти [3.5.5,](#page-35-2) [3.5.6,](#page-37-0) [3.5.7](#page-37-1) або [3.5.8](#page-38-0) в залежності від засобу керування ППК). Якщо в групі немає зон із затримкою, то при правильному наборі коду доступу, група відразу стає під охорону;

4) якщо засіб керування ППК знаходиться всередині приміщення, то за час, наданий для виходу (час затримки на вихід) необхідно покинути приміщення і закрити вхідні двері.

Після закінчення затримки на вихід або після переходу всіх зон в нормальний стан (в залежності від налаштування опції «Швидка постановка» для даної групи – дивись [п.](#page-24-0) [2.4.5](#page-24-0)) група стає під охорону. На ПЦС передається повідомлення про постановку відповідних зон під охорону. При отриманні підтвердження про постановку з ПЦС виносні світлодіоди підтвердження (обрано режим роботи «підтвердження»), розподілені на цю групу засвічуються на час, вказаний при налаштуванні ППК. В залежності від завантаженості ПЦС і каналу зв'язку із ПЦС інтервал часу від ініціювання постановки до отримання підтвердження складе від 1 до 20 секунд.

Якщо по закінченню часу затримки на вихід будуть «незібрані» зони «Вхідні двері», «Коридор», то постановка цих зон під охорону не відбудеться. Відповідні індикатори зон та індикатор «Охорона» (на другому рівні доступу [п. 3.1\)](#page-31-1) не засвітяться зеленим кольором. В такому випадку необхідно повторити спробу постановки;

#### **3.5.2 Постановка групи в режимі «Я вдома»**

<span id="page-35-0"></span>При постановці групи в режимі «Я вдома», під охорону будуть поставлені всі зони групи крім зон типу «Коридор» та тих, для яких увімкнена опція «Я вдома» [\(п. 2.4.4](#page-24-1)) – при умові що під час затримки не було порушено зони типу «Вхідні двері». Якщо під час затримки на вихід було порушено а потім відновлено (або тільки відновлено) зону(и) типу «Вхідні двері» – всі зони групи буде поставлено під охорону.

Якщо група поставлена під охорону в режимі «Я вдома» то при порушенні зони «Вхідні двері» оповіщувач вмикається без затримки, тривога формується одразу.

У групі в яку включені зони з опцією «Я вдома» обов'язково мають бути зони з затримкою («Вхідні двері»), якщо таких зон немає, режим «Я вдома» буде ігноруватись.

 *Увага! Забороняється включати в склад групи зони з увімкненою опцією «Залежна зона», якщо в дану групу включені зони з увімкненою опцією «Я вдома».*

#### <span id="page-35-1"></span>**3.5.3 Керування групою із залежними зонами**

Приклад керування групою із залежними зонами:

- в системі наявні групи (№№ 1, 2, 3), в кожну з цих груп крім охоронних, включені зони (№№ 1, 2) з увімкненою опцією «Залежна зона»;

- зони №№ 1, 2 будуть поставлені під охорону тільки після постановки всіх груп в які входять зони №№ 1, 2;

- зони №№ 1, 2 будуть зняті з охорони після зняття будь-якої з груп в яку входять зони №№ 1, 2.

#### **3.5.4 Зняття групи зон з охорони**

Якщо засіб керування ППК знаходиться всередині приміщення, що охороняється, то для зняття групи зон з охорони необхідно:

1) відкрити вхідні двері – розпочнеться відлік часу, наданий на вхід і зняття групи зон з охорони. На клавіатурах, для яких увімкнена опція «**Зумер на вхід/вихід»** ([п. 2.4.2](#page-22-0)), ввімкнеться звукова індикація;

2) протягом часу, наданого на вхід, зняти групу зон з охорони використовуючи Ваш засіб керування ППК (пункти [3.5.5,](#page-35-2) [3.5.6,](#page-37-0) [3.5.7](#page-37-1) або [3.5.8\)](#page-38-0).

Якщо засіб керування ППК знаходиться поза приміщенням, що охороняється, зняття групи зон з охорони виконується без затримки на вхід.

#### **3.5.5 Постановка/зняття за допомогою клавіатур K-LCD, K-GLCD**

<span id="page-35-2"></span>Керування групами зон ППК за допомогою клавіатур K-LCD, K-GLCD відбувається шляхом введення коду доступу та натиснення  $\#$ . Якщо код доступу введений правильно – відбувається вхід в другий рівень доступу – пролунає чотири коротких звукових сигнали і на дисплеї клавіатури буде відображене меню керування, обране при налаштуванні **«Основної дії користувача»** ([п. 2.4.7\)](#page-26-0). Якщо основна дія користувача керування групою зон, то, ввівши код доступу, він одразу потрапить в меню цієї групи.

Меню групи відображається на дисплеї клавіатури наступним чином: верхній рядок містить назву групи зон. Другий та третій рядок меню містить відомості про поточний стан групи. Останній рядок меню групи містить підказку з можливими діями користувача. Можливі стани групи зон наведені в таблиці 3.1.

![](_page_36_Picture_245.jpeg)

Вихід з другого рівня доступу відбувається при натисненні користувачем клавіші  $\#$ , якщо це призводить до постановки чи зняття, або при натисненні клавіші • в головному меню користувача, або автоматично після 10 секунд бездіяльності користувача. Лунає чотири коротких звукових сигнали. Всі індикатори, окрім «Увага» (якщо наявне неопрацьоване користувачем повідомлення) на клавіатурі гаснуть, при умові, що для клавіатури опція «Постійна індикація» [\(п. 2.4.2\)](#page-22-0) вимкнена.

Якщо для користувача увімкнена опція **«Швидка дія»** ([п. 2.4.7](#page-26-0)), то етап перегляду стану групи пропускається, постановка/зняття групи відбувається після одного натиснення  $\#$ .

#### **3.5.6 Постановка/зняття за допомогою клавіатур K-LED4/8/16**

<span id="page-37-0"></span>Керування групами зон ППК за допомогою клавіатур K-LED4, K-LED8, K-LED16 відбувається шляхом введення коду доступу і натисканням клавіші #.

На першому рівні доступу, при умові що для клавіатури увімкнена опція «Постійна індикація» (п[. 2.4.2\)](#page-22-0), на індикаторах зон клавіатури будуть відображатись зони системи **(номер індикатора відповідає номеру зони в системі)**.

Якщо код доступу введений правильно, то пролунає чотири коротких звукових сигнали. Індикатор «Охорона» буде відображати стан групи, керування якою відбувається. Індикатори зон на клавіатурі будуть відображати зони групи **(номер індикатора відповідає номеру зони в групі)**, якщо користувачу додані зони типу «Цілодобова», «Тривожна кнопка», «Універсальний вхід», то їхній стан також відображатиметься на індикаторах клавіатури.

Індикатори зон на клавіатурі, що відносяться до групи перейдуть в режим індикації поточного стану:

- індикатор не світиться – зона в нормальному стані, але не знаходиться під охороною;

- світиться зеленим кольором – зона в черговому режимі під охороною;

- світиться червоним кольором – зона «незібрана» і немає можливості постановки під охорону;

- блимає червоним кольором – зона порушена (у тривозі).

При повторному натисненні клавіші # ППК, в залежності від поточного стану групи виконає одну з дій описаних нижче:

**Індикатор** «Охорона» **світиться зеленим** (ПІД ОХОРОНОЮ) – всі зони групи знаходяться під охороною. При повторному натисненні  $\#$  група зон знімається з охорони.

**Індикатор V** «Охорона» не світиться – якщо індикатор ◆ світиться зеленим кольором - всі зони групи в нормі, не переглянуті несправності (таблиця 3.2) відсутні. При повторному натисненні # група ставиться під охорону.

 *Увага! При керуванні ППК за допомогою клавіатур K-LED 4/8/16 можливе відображення стану перших чотирьох/восьми/шістнадцяти зон системи (зони базового блоку, модулів розширення та клавіатур). Поточний стан групи відображений індикатором «Охорона».*

Вихід з другого рівня доступу відбувається при натисненні користувачем клавіші  $#$ , якщо це призводить до постановки чи зняття, або автоматично після 10 секунд бездіяльності користувача. Всі індикатори, окрім «Увага» (якщо наявне непереглянуте користувачем повідомлення) на клавіатурі гаснуть, при умові, що опція «Дозвіл постійної індикації на клавіатурах» [\(п. 2.4.9\)](#page-30-0) вимкнена.

Якщо для користувача увімкнена опція **«Швидка дія»** ([п. 2.4.7](#page-26-0)), то етап перегляду стану групи пропускається, постановка/зняття групи відбувається після першого натиснення  $\#$ .

#### **3.5.7 Постановка/зняття за допомогою зчитувачів**

<span id="page-37-1"></span>Керування групами зон ППК за допомогою зчитувачів здійснюється шляхом прикладання ключа Touch Memory до зчитувача. При цьому група ставиться або знімається з охорони в залежності від її попереднього стану.

Якщо зчитувач знаходиться всередині приміщення, що ставиться під охорону – то для коректної постановки в групі мають бути налаштовані зони з затримкою, а також увімкнена опція **«Затримка для Touch Memory»** ([п. 2.4.5](#page-24-0)).

Індикація стану групи може бути реалізована за допомогою виходів, що працюють в режимах «**Підтвердження**» або «**За сценарієм**» [\(п. 2.4.3](#page-23-0)).

#### **3.5.8 Постановка/зняття за допомогою брелоків**

<span id="page-38-0"></span>Керування групами зон ППК за допомогою брелоків здійснюється шляхом активації/деактивації зони «Універсальний вхід» налаштованої в сценарії зі способом запуску «Активація універсального входу» або «Деактивація універсального входу». При цьому група ставиться, або знімається з охорони в залежності від налаштувань сценарію, або її попереднього стану. Приклади налаштування сценаріїв наведені в таблиці А.7 Додатку А.

 *Увага! Для уникнення випадків хибної постановки/зняття групи (при порушенні лінії зв'язку з радіокомплектом або компонентом системи), при створенні сценарію для керування групами за допомогою брелоків, рекомендовано використовувати спосіб запуску сценарію «При деактивації універсального входу».* 

<span id="page-38-1"></span>Індикація стану групи може бути реалізована за допомогою виходів, що працюють в режимах **«Підтвердження»** або **«За сценарієм»** ([п. 2.4.3](#page-23-0)).

#### **3.5.9 Запобігання постановці при несправностях**

При наявності несправностей ППК забороняє постановку груп зон під охорону. При введенні коду доступу починає блимати жовтим кольором індикатор «Несправність», звучать довгі сигнали зумера клавіатури. Якщо увімкнена опція **«Обов'язковий обхід несправностей при постанвці»** ([п. 2.4.9](#page-30-0)), то подальша постановка можлива лише після обходу несправностей користувачем (користувач повинен мати повноваження «Обхід несправностей» згідно [п. 2.4.7\)](#page-26-0). Перелік можливих несправностей наведений в таблиці А.3 Додатку А.

При постановці з клавіатури K-LCD або K-GLCD при наявних несправностях на дисплей виводиться список несправностей, перегляд списку несправностей відбувається клавішами **1. Ф.** і . Для продовження процедури постановки необхідно усунути наявні несправності.

При постановці з клавіатур K-LED4, K-LED8 або K-LED16 користувач має змогу переглянути список несправностей, виконавши дії описані нижче:

- для входу в режим перегляду несправностей необхідно набрати на клавіатурі *код інсталятора/адміністратора/користувача # 3 #* **(індикатор « » почне блимати з** частотою 0,5 Гц);

- в режимі перегляду несправностей натисненням  $#$  - відбувається перехід до перегляду наступної несправності.

При перегляді несправностей індикатори клавіатури показують одну з поточних несправностей відповідно до таблиці А.3 в Додатку А. Після перегляду останньої несправності виконується перехід до перегляду першої несправності. Коли всі несправності переглянуті індикатор *« »* починає світитись постійно – якщо наявні неусунуті несправності або гасне – якщо несправності усунуті. Вихід з режиму перегляду несправностей відбувається натисненням клавіші $\star$ .

При спробі увійти в режим перегляду несправностей, коли в системі несправності відсутні лунає довгий звуковий сигнал, вхід в режим перегляду несправностей не відбувається.

#### **3.6 Керування виходами та запуск сценаріїв**

<span id="page-39-0"></span>В ППК «Оріон NOVA 4/4i/8/8i/16/16i» керування виходами відбувається двома способами:

- в тригерному режимі (зміна стану на протилежний), якщо для цих виходів обраний режим роботи «Керування»;

- за допомогою сценаріїв.

#### **3.6.1 Керування виходами та запуск сценаріїв за допомогою клавіатур K-LCD, K-GLCD**

Якщо користувачу адміністратором призначений один або декілька виходів для керування і/або один або декілька сценаріїв для запуску, то в його основному меню з'являється пункт «АВТОМАТИКА». Обравши пункт «АВТОМАТИКА» в основному меню, користувач має можливість переглянути список виходів та сценаріїв, доступних йому для керування/запуску.

Поруч із назвою кожного виходу, доступного для керування в дужках вказується його стан. При натисканні клавіші стан виходу, що виділений в списку курсором, змінюється на протилежний.

Якщо курсором в списку виділений сценарій, то при натисканні клавіші відбувається його запуск.

#### **3.6.2 Запуск сценарію за допомогою клавіатур K-LED4/8/16**

Запуск сценаріїв користувачем можливо виконати із використанням клавіатури K-LED4/8/16. Для цього необхідно налаштувати для користувача запуск даного сценарію як **«Основну дію користувача»** ([п. 2.4.7](#page-26-0)).

При введенні коду доступу і  $#$  починається виконання першої дії сценарію, після чого черга переходить до наступних дій.

#### **3.6.3 Керування виходом за допомогою клавіатур K-LED4/8/16**

Керування виходом користувачем можливо виконати із використанням клавіатур K-LED4/8/16. Для цього необхідно налаштувати керування даним виходом як **«Основну дію користувача»** ([п. 2.4.7](#page-26-0)).

При введенні коду доступу і  $\#$  стан виходу змінюється на протилежний.

#### **3.6.4 Керування виходом за допомогою зчитувача**

Керування виходом за допомогою зчитувача здійснюється шляхом прикладання ключа Touch Memory до зчитувача. При цьому стан виходу змінюється на протилежний. В налаштуваннях користувача необхідно вказати керування виходом як **«Основну дію користувача»** ([п. 2.4.7](#page-26-0)).

#### **3.6.5 Запуск сценарію за допомогою зчитувача**

Прикладання ключа Touch Memory до зчитувача може запускати сценарій. Для цього користувач що пов'язаний з кодом ключа повинен мати повноваження для запуску сценарію. В налаштуваннях користувача необхідно вказати запуск сценарію як **«Основну дію користувача»** ([п. 2.4.7](#page-26-0)).

### **3.7 Зміна власних кодів**

<span id="page-40-0"></span>Користувач ППК «Оріон NOVA 4/4i/8/8i/16/16i» може змінити власний код доступу або код нападу за допомогою виносних клавіатур K-LED4/8/16, K-LCD, K-GLCD, додатку oLoader або через додаток «Control NOVA». Якщо необхідно приписати ключ Touch Memory, потрібно замість введення коду прикласти ключ до зчитувача.

#### **3.7.1 Зміна коду за допомогою клавіатур K-LCD, K-GLCD**

Для зміни власного коду необхідно:

- 1) ввести на клавіатурі код доступу і  $\#$ ;
- 2) перейти до головного меню користувача шляхом натискання клавіші  $\blacksquare$  до тих пір поки на верхньому рядку не висвітиться ім'я користувача;
- 3) клавішами  $\nabla$  і  $\triangle$  обрати пункт меню «ЗМІНА КОДУ»;
- 4) обрати пункт «КОД ДОСТУПУ» або «КОД НАПАДУ»;
- 5) ввести новий код доступу/нападу (або прикласти ключ Touch Memory до зчитувача) і  $\#$ :
- 6) повторно ввести новий код доступу/нападу (або прикласти ключ Touch Memory до зчитувача) і  $\#$ .

### **3.7.2 Зміна коду за допомогою клавіатур K-LED4/8/16**

Для зміни власного коду доступу необхідно на клавіатурі виконати наступні дії:

**ввести код доступу #1#** (індикатор • починає блимати 1 раз в секунду);

**ввести новий код доступу** (або прикласти ключ Touch Memory до зчитувача) і  $\#$  (індикатор  $\blacktriangledown$  починає блимати 2 рази в секунду);

**повторно ввести новий код доступу** (або прикласти ключ Touch Memory до зчитувача) і  $\#$  (повторити введення нового коду і  $\#$ ).

Для зміни власного коду нападу необхідно ввести на клавіатурі:

# $\frac{1}{4}$  код доступу  $\frac{1}{4}$  2  $\frac{1}{4}$ новий код н $\frac{1}{4}$  новий код нападу  $\frac{1}{4}$ .

Індикація при зміні коду нападу аналогічна до індикації при зміні коду доступу.

# **3.8 Індикація стану ППК**

<span id="page-40-1"></span>На клавіатурах, що можуть бути підключені до ППК, передбачена світлодіодна індикація. Відповідність режиму роботи індикаторів стану ППК наведена в таблицях 3.2, 3.3.

![](_page_41_Picture_440.jpeg)

#### Таблиця 3.2 – Режими роботи індикаторів стану системи на клавіатурах.

*Примітки:*

*1. Індикатор «Тривога» не відображає спрацювання зон типу «Тривожна кнопка» на першому рівні доступу. 2. Індикатор живлення не буде світитись якщо увімкнена опція «Інверсна робота індикатора «Живлення» (*[п.](#page-22-0)  [2.4.2](#page-22-0)*).*

 *Увага! Усі індикатори, окрім індикатора («Увага») неактивні на першому рівні доступу (рівні доступу до функцій ППК описані в [п. 3.1\)](#page-31-1), якщо для клавіатур вимкнено режим постійної індикації .*

 *Увага! Увімкнення режиму постійної індикації для клавіатур [\(п. 2.4.9\)](#page-30-0) збільшує споживання струму системою і зменшує час роботи від АКБ.*

Таблиця 3.3 – Опис настінної індикації<sup>1</sup> на клавіатурах K-GLCD.

![](_page_42_Picture_165.jpeg)

*Примітки:* 

*1. Настінна індикація клавіатури відображає стан системи тільки якщо увімкнена опція «Індикація стану системи» (*[п. 2.4.2](#page-22-0)*);*

*2. Перевага надається індикації з вищим пріоритетом.*

 *Увага! Якщо система працює від АКБ (несправність чи відсутність основного джерела живлення 220В) то настінне підсвічування на клавіатурах K-GLCD не відбувається. При відновленні основного живлення всі режими настінного підсвічування стають активними.*

<span id="page-43-0"></span>Після розпаковування ППК необхідно провести зовнішній огляд і переконатися у відсутності механічних ушкоджень, перевірити комплектність, що повинна відповідати таблиці приведеній нижче:

![](_page_43_Picture_461.jpeg)

*Примітки:*

*1. \* - поставляється по окремому замовленню;*

<span id="page-43-1"></span>*2. Антена та комплект ЗІП знаходяться всередині корпусу ППК.*

# **5 ВІДОМОСТІ ПРО ДЕКЛАРАЦІЇ ВІДПОВІДНОСТІ ТЕХНІЧНИМ РЕГЛАМЕНТАМ ТА СЕРТИФІКАТИ**

ППК «Оріон NOVA 4», «Оріон NOVA 4i», «Оріон NOVA 8», «Оріон NOVA 8i», «Оріон NOVA 16», «Оріон NOVA 16i» відповідають вимогам всіх обов'язкових технічних регламентів, а саме:

- Технічний регламент з електромагнітної сумісності обладнання;

- Технічний регламент обмеження використання деяких небезпечних речовин в електричному та електронному обладнанні;

- Технічний регламент низьковольтного електричного обладнання.

Справжнім ТОВ «Тірас-12» заявляє, що тип радіообладнання ППК відповідає Технічному регламенту радіообладнання.

Система Управління Якістю ТОВ «Тірас-12» сертифікована на відповідність ДСТУ ISO 9001:2015. Сертифікат № UA.8O050.008 QMS–18 терміном дії з 27.04.2018 до 26.04.2021.

Сертифікат № ДЦС ЗОП.1.1О071.0123-18 терміном дії з 17.08.2018 до 26.04.2021 виданий Державним центром сертифікації засобів охоронного призначення на ППК «Оріон NOVA 4», «Оріон NOVA 4i», «Оріон NOVA 8», «Оріон NOVA 8i», «Оріон NOVA 16», «Оріон NOVA 16i».

Повний текст декларацій про відповідність технічним регламентам та сертифікати доступні на веб-сайті виробника за такою адресою: [www.tiras.ua.](http://www.tiras.ua/)

# <span id="page-44-0"></span>**6 СВІДЧЕННЯ ПРО ПРИЙМАННЯ**

ППК «Оріон NOVA 4», «Оріон NOVA 4i» , «Оріон NOVA 8», «Оріон NOVA 8i», «Оріон NOVA 16» , «Оріон NOVA 16i» відповідає технічним умовам ТУ У 31.6-19360971-013:2007 і визнаний придатним для експлуатації.

Модель ППК, серійний номер та дата виробництва вказані в правому нижньому куті титульного аркушу даної настанови. Відмітка про прийняття ППК службою технічного контролю розміщена на останній сторінці даної настанови.

# **7 СВІДЧЕННЯ ПРО ПОВТОРНУ ПЕРЕВІРКУ**

<span id="page-44-1"></span>ППК, що перебуває на складі ТОВ «Тірас-12» більше 6 місяців, підлягає повторній перевірці. Відмітка про повторну перевірку ППК службою технічного контролю знаходиться на останній сторінці даної настанови.

# **8 УМОВИ ТРАНСПОРТУВАННЯ ТА ЗБЕРІГАННЯ**

<span id="page-44-2"></span>Запаковані ППК повинні транспортуватися малотоннажними відправленнями на будь-які відстані автомобільним, залізничним (в критих транспортних засобах) або водним транспортом (в трюмах суден). Транспортування виконується згідно правил, діючих для кожного виду транспорту.

Розміщення і кріплення ящиків з упакованими ППК при транспортуванні здійснюється в стійкому положенні, виключається можливість їх ударів між собою і об стінки транспортних засобів.

Запаковані ППК повинні зберігатися в складських приміщеннях при температурі повітря від мінус 50 °C до 40 °C, відносній вологості повітря до 98 % за температури 25 °C. У повітрі, де зберігаються ППК, не повинно бути агресивних домішок, що викликають корозію. Умови експлуатації ППК мають відповідати пункту [1.5](#page-8-0) даної настанови.

# **9 ГАРАНТІЙНІ ЗОБОВ'ЯЗАННЯ**

<span id="page-44-3"></span>Виробник гарантує відповідність ППК вимогам технічних умов протягом гарантійного строку експлуатації при виконанні умов транспортування, зберігання й експлуатації.

Гарантійний строк експлуатації - 24 місяці та обчислюється з дати продажу, вказаної в експлуатаційній документації на ППК або в інших супровідних документах (договір купівлі-продажу, видаткова накладна, чек та інше). Якщо не надано документ, що підтверджує дату продажу продукції - гарантійний період обчислюється від дати виробництва або дати повторної перевірки продукції.

\_\_\_\_\_\_\_\_\_\_\_\_\_\_\_\_\_\_\_ \_\_\_\_\_\_\_\_\_\_\_\_\_\_\_\_\_\_

# **10 ОБМЕЖЕННЯ ВІДПОВІДАЛЬНОСТІ**

<span id="page-45-0"></span>Виробник залишає за собою право відмовити в гарантійному обслуговуванні ППК за спірних обставин. Виробник також має право виносити остаточне рішення про те, чи підлягає ППК обслуговуванню за гарантією.

Дії та пошкодження, що призводять до втрати обслуговування по гарантії:

1) пошкодження, спричинене природними явищами (пожежа, повінь, вітер, землетрус, блискавка та ін.);

2) пошкодження, спричинене порушенням правил монтажу або забезпеченням неналежних умов експлуатації ППК, включаючи в тому числі:

- неякісне заземлення;

- перенапруга мережі живлення;

- високу вологість і вібрацію;

3) пошкодження, спричинене потраплянням всередину ППК сторонніх предметів, рідин, комах та інше;

4) механічні пошкодження складових частин ППК (сколи, вм'ятини, тріщини, зламані контактні роз'єми та інше);

5) пошкодження, заподіяне в результаті самовільного ремонту;

6) пошкодження, заподіяне в результаті порушення правил транспортування, зберігання, експлуатації;

<span id="page-45-1"></span>7) зміна, видалення, затирання або пошкодження серійного номера ППК (або наклейок з серійними номерами на ППК).

## **11 ВІДОМОСТІ ПРО РЕМОНТ**

Ремонт ППК здійснюється підприємством-виробником. Безкоштовно проводиться ремонт ППК, у яких не минув строк гарантійних зобов'язань і які експлуатувалися відповідно до експлуатаційної документації на ППК. На ремонт ППК висилається підприємству-виробнику з документом в якому вказано дату продажу та з листом, у якому повинні бути зазначені:

- характер несправності;
- місце установки ППК;

<span id="page-45-2"></span>- контактний телефон і контактна особа з питань ремонту.

# **12 ВІДОМОСТІ ПРО УТИЛІЗАЦІЮ**

ППК не несе загрозу для здоров'я людей та навколишнього середовища. Після закінчення терміну служби його утилізація проводиться без прийняття додаткових засобів захисту навколишнього середовища.

Після закінчення терміну служби АКБ, її утилізація має проходити згідно діючих правил утилізації продуктів, які містять свинець.

#### **ДОДАТОК А**

<span id="page-46-0"></span>Таблиця А.1 – SMS-повідомлення що можуть надсилатись на мобільні телефони користувачів:

![](_page_46_Picture_113.jpeg)

*Примітка.* 

*\* - при відсутності в системі назв елементів (зон, груп, виходів клавіатур і т.д.), в тексті SMS повідомлення пишуться загальносистемні номери та назви елементів.* 

![](_page_47_Picture_94.jpeg)

![](_page_48_Picture_413.jpeg)

![](_page_49_Picture_262.jpeg)

Таблиця А.5 – Способи запуску сценарію та їх параметри

| No             | Спосіб запуску                             | Опис способу та параметрів запуску                                                                                                    |  |  |
|----------------|--------------------------------------------|----------------------------------------------------------------------------------------------------|--|--|
| 1              | Користувачем з<br>першого рівня            | Сценарій активується користувачем з першого<br>рівня<br>доступу (без введення коду доступу) або з другого рівня<br>доступу (якщо в користувача є право на запуск сценарію) |  |  |
| $\overline{2}$ | Користувачем з<br>другого рівня            | Сценарій активується користувачем з другого<br>рівня<br>доступу (після введення коду доступу)                                                                              |  |  |
| 3              | При постановці під<br>охорону              | Сценарій активується при постановці зони або групи,<br>вказаної як параметр                                                                                                |  |  |
| 4              | При підтверджені<br>постановки             | Сценарій активується при підтвердженні постановки зони<br>або групи, яка вказана як параметр                                                                               |  |  |
| 5              | При знятті з<br>охорони                    | Сценарій активується при знятті будь-якої зони або групи,<br>вказаної як параметр                                                                                          |  |  |
| 6              | При тривозі                                | Сценарій активується при тривозі зони або групи, що<br>вказана як параметр                                                                                                 |  |  |
| $\overline{7}$ | При активації<br>універсального<br>входу   | Сценарій запускається при активації зони «Універсальний<br>вхід», що вказана як параметр                                                                                   |  |  |
| 8              | При деактивації<br>універсального<br>входу | Сценарій<br>запускається<br>при<br>деактивації<br>ЗОНИ<br>«Універсальний вхід», що вказана як параметр                                                                     |  |  |
| 9              | При затримці на<br>вхід                    | Сценарій<br>запускається<br>момент<br>В<br>коли<br>починається<br>затримка на вхід по зоні типу «Вхідні двері», вказаній як<br>параметр                                    |  |  |
| 10             | При затримці на<br>вихід                   | Сценарій<br>запускається<br>$\overline{B}$<br>коли<br>момент<br>починається<br>затримка на вихід по групі, вказаній як параметр                                            |  |  |

# Таблиця А.6 – Дії сценарію та їх параметри

![](_page_51_Picture_186.jpeg)

#### *Примітка.*

*\* - дії сценаріїв №№ 7, 8, 9 доступні тільки для способів запуску «При активації універсального входу» та «При деактивації універсального входу».*

### Таблиця А.7 – Приклади застосування сценаріїв

![](_page_52_Picture_270.jpeg)

![](_page_53_Picture_252.jpeg)

![](_page_54_Picture_149.jpeg)

<span id="page-55-0"></span>![](_page_55_Figure_0.jpeg)

Рисунок Б.1 - Схема електрична підключення ППК

# **ДОДАТОК В**

<span id="page-56-0"></span>![](_page_56_Figure_1.jpeg)

Рисунок В.1 – Установчі розміри ППК

## **ДОДАТОК Г**

<span id="page-57-0"></span>![](_page_57_Figure_1.jpeg)

- ① перехід на наступну IP-адресу при відсутності відповідей від ПЦС;
- 2 перехід на роботу в іншій мережі, при несправності, що унеможливлює роботу в поточній мережі (Ethernet, SIM1,SIM2);
- ③ перехід на інший канал зв'язку при невдалих спробах по всіх IP-адресах;
- $\textcircled{4}$  перехід на іншу SIM-карту при безуспішному пінгуванні google.com, при несправності SIM-карти або при критично низькому рівні сигналу мережі GSM;
- © перехід на основний канал (Ethernet, 1-ша IP-адреса) через 20 хвилин роботи на резервному каналі;

Примітка. ППК працює тільки з тими SIM-картами та IP-адресами ПЦС, що вказані в налаштуваннях.

Рисунок Г.1 – Алгоритм переходів між каналами зв'язку при роботі з ПЦС

# Примітки:

### Дата редакції – 15.06.2019

![](_page_59_Picture_1.jpeg)

![](_page_59_Picture_2.jpeg)

# Виробник: **ТОВ «Тірас-12»**

21021, Україна, м. Вінниця, 2-й пров. Хмельницьке шосе, 8

У разі виникнення запитань, звертайтесь:

![](_page_59_Picture_98.jpeg)

**www.tiras.ua**